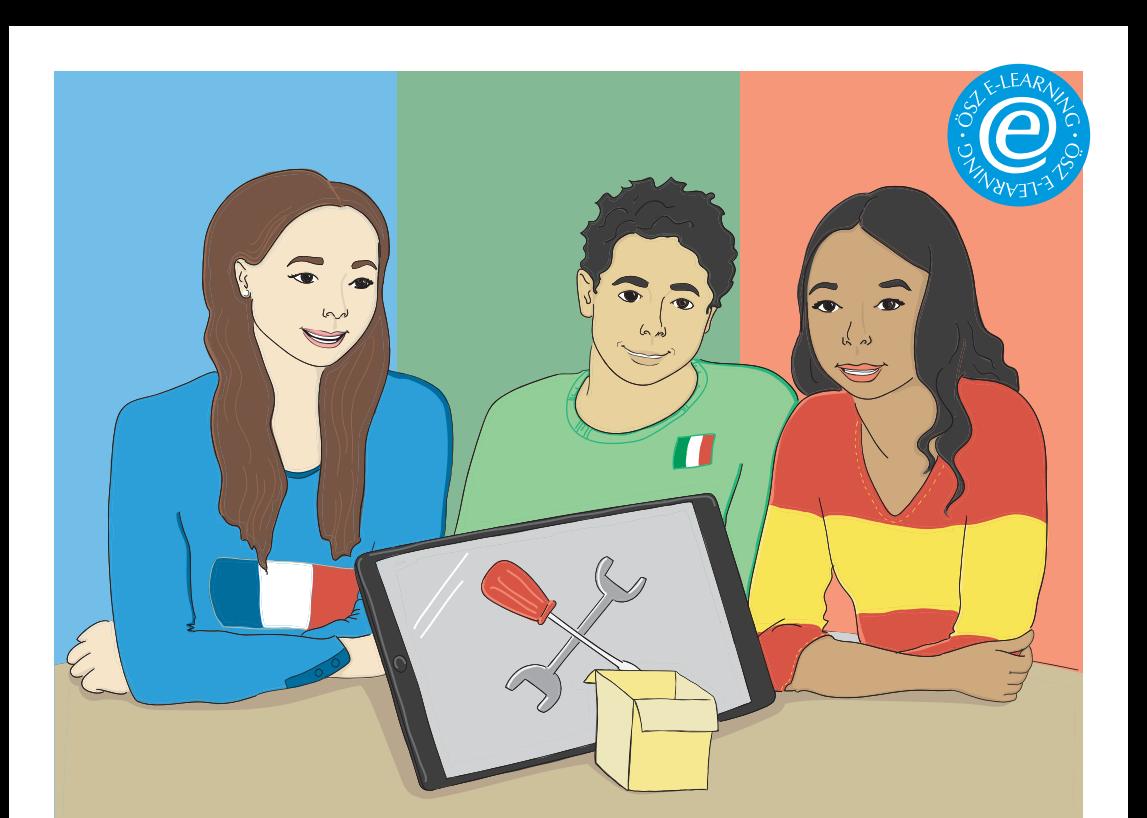

## DIGITALE WERK-ZEUGKISTE eROM

11 Werkzeuge für die Entwicklung von Unterrichtsbausteinen kompakt beschrieben

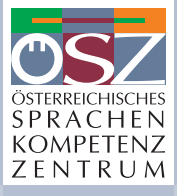

*Wo Qualität zur Sprache kommt.*

#### Im Auftrag des

 $\equiv$  Bundesministerium Bildung, Wissenschaft und Forschung

Österreichisches Sprachen-Kompetenz-Zentrum (Hrsg.). (2018). *Digitale Werkzeugkiste eROM.* Graz: ÖSZ.

Autorin: MMag. Dr. Elke Höfler Redaktion: Verena Reiter Lektorat: textzentrum Graz

Design & Layout: Kontraproduktion Gruber & Werschitz OG Illustrationen: Stephanie Obermayer

Letzter Zugriff auf sämtliche angegebene Links: 22.8.2018

Diese Broschüre steht unter [www.oesz.at/publikationenshop](http://www.oesz.at/publikationenshop)  zum freien Download zur Verfügung.

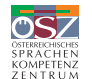

**MEDIENINHABER UND HERAUSGEBER** Österreichisches Sprachen-Kompetenz-Zentrum Geschäftsführung: Gunther Abuja A-8010 Graz, Hans Sachs-Gasse 3/I Tel.: +43 316 824150-0, Fax: +43 316 824150-6 [office@oesz.at](mailto:office@oesz.at), [www.oesz.at](http://www.oesz.at)

Bundesministerium Bildung, Wissenschaft und Forschung

**EINE INITIATIVE DES** Bundesministeriums für Bildung, Wissenschaft und Forschung A-1014 Wien, Minoritenplatz 5 [www.bmbwf.gv.at](http://www.bmbwf.gv.at)

Alle Rechte vorbehalten. © Österreichisches Sprachen-Kompetenz-Zentrum, Graz 2018.

# INHALT

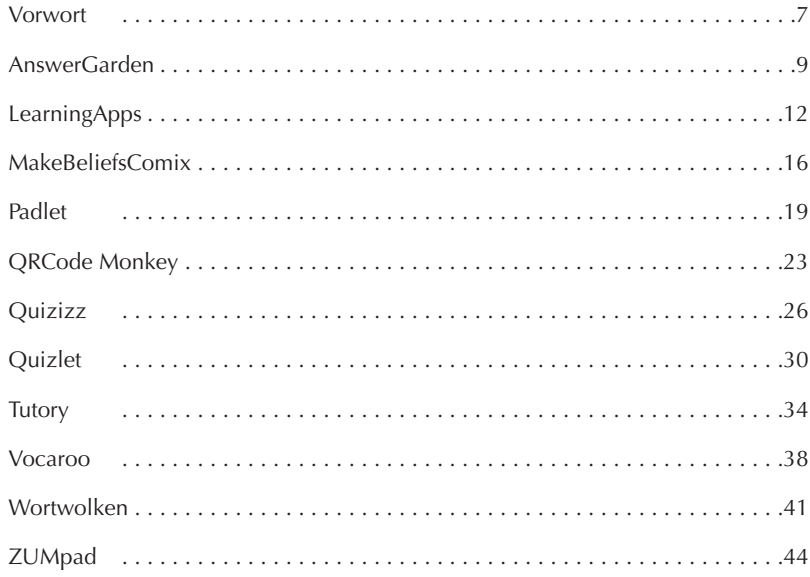

# <span id="page-3-0"></span>VORWORT

Es gibt eine Vielzahl an digitalen Werkzeugen, die im sogenannten Web 2.0 entstanden sind und das gemeinsame Arbeiten, das interaktive Üben, das Kommunizieren, aber auch das Präsentieren und Evaluieren und Gestalten von Materialien erleichtern. Hier den Über blick zu bewahren ist schwierig. Zudem kennt man die Firmen, die hinter diesen Werkzeu gen stehen, oft nicht und man weiß nicht, wo die Daten gespeichert werden.

Die vorliegende Werkzeugkiste stellt eine Auswahl an elf in der Praxis erprobten Werkzeu gen vor, die alle folgende Auswahlkriterien erfüllen mussten:

- 1. Die Werkzeuge müssen schon länger vorhanden sein und eine gewisse Stabilität aufweisen.
- 2. Die Werkzeuge müssen zumindest in einer Basisversion kostenlos sein, wobei die Basisversionen einen gewissen Umfang haben müssen.
- 3. Die Werkzeuge müssen mit unterschiedlichen Geräten (Computer, Tablet, Smartpho ne) funktionieren und dabei auch betriebssystemunabhängig sein.
- 4. Die Werkzeuge müssen für die Schüler/innen ohne Anmeldung verfügbar sein.
- 5. **Werkzeuge, die in einer europäischen Firma entwickelt wurden**, werden bevorzugt.
- 6. Die Werkzeuge müssen möglichst intuitiv in der Bedienung sein und ein schnelles, effizientes Arbeiten erlauben.
- 7. Die Werkzeuge sollten nicht nur eine Funktionalität besitzen, sondern sich für meh rere didaktische Settings einsetzen lassen.
- 8. Die Werkzeuge müssen den Praxistest in einer realen Unterrichtssituation überstan den haben, d. h., sie sind unterrichtserprobt.
- 9. Die Werkzeuge müssen für den Einsatz im Sprachunterricht geeignet sein.

Informationen, wie man am besten mit den Tools arbeitet, finden Sie unter der Rubrik Tutorials – hier gibt es kurze Erklärvideos und eine Einführung, wie die unterschiedlichen Features der Tools verwendet werden.

Nicht bei allen Werkzeugen konnten alle Parameter eingehalten werden, die tabellarische Aufbereitung soll aber einen schnellen Überblick über die Werkzeuge und ihre Funktiona litäten, ihre Stärken und Schwächen und auch ihre Potenziale geben.

<span id="page-4-0"></span>Weitere Werkzeugbeschreibungen und Unterrichtsbeispiele finden Sie in folgenden Publikationen:

- Busch, Michael (2018). *55 Webtools für den Unterricht. Einfach, konkret, step-by-step*. Augsburg: Auer Verlag.
- Höfler, Elke & Wagner, Jürgen (2018). *Sprachenlernen 2.0 Beispiele aus der Praxis an Schule und Hochschule.* Boizenburg: Verlag Werner Hülsbusch. [in print]
- Strasser, Thomas (2018). *Mind the App! 2.0 Inspiring tools and mobile learning activities for your class.* Innsbruck: Helbling Verlag.
- Wagner, Jürgen & Heckmann, Verena (2012) (Hrsg.). *Web 2.0 im Fremdsprachenunterricht. Ein Praxisbuch für Lehrende in Schule und Hochschule.* Boizenburg: Verlag Werner Hülsbusch.
- Wampfler, Philipp (2017). *Digitaler Deutschunterricht. Neue Medien produktiv einsetzen.* Göttingen: Vandenhoeck & Ruprecht.

Für diese 11 Tools wurden exemplarisch Aufgaben für die Sprachen Französisch, Spanisch und Italienisch erstellt:

- *Digitale Werkzeugkiste eROM Baustein Französisch*
- *Digitale Werkzeugkiste eROM Baustein Italienisch*
- *Digitale Werkzeugkiste eROM Baustein Spanisch*

Viel Freude mit der Auswahl und beim Schmökern!

# ANSWERGARDEN

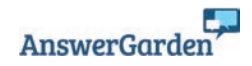

**[answergarden.ch](http://answergarden.ch)**

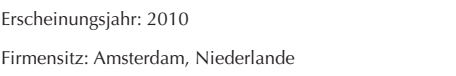

## VIELSCHICHTIGKEIT USERFREUNDLICHKEIT

#### **Kompatibel mit: Chrome, Edge, Firefox, Safari**

AnswerGarden *ist ein browserbasiertes Werkzeug zum Sammeln von Ideen, kurzen Antworten und Reaktionen der Lerner/innen. Die eingegebenen Begriffe werden in Form einer Wortwolke dargestellt, die auf Basis einer Frequenzanalyse wie folgt aussieht: Wird ein Begriff mehrmals eingegeben, wird er größer dargestellt. Seltene Begriffe sind demnach kleiner dargestellt. Dabei können unbegrenzt viele Personen gleichzeitig ihre Ideen und Antworten eingeben. Sie benötigen hierfür lediglich einen Internetzugang (via Smartphone, Tablet, Laptop) und tippen den Weblink, der zum* AnswerGarden *führt, in den Browser ein oder scannen den automatisch erstellten QR-Code.*

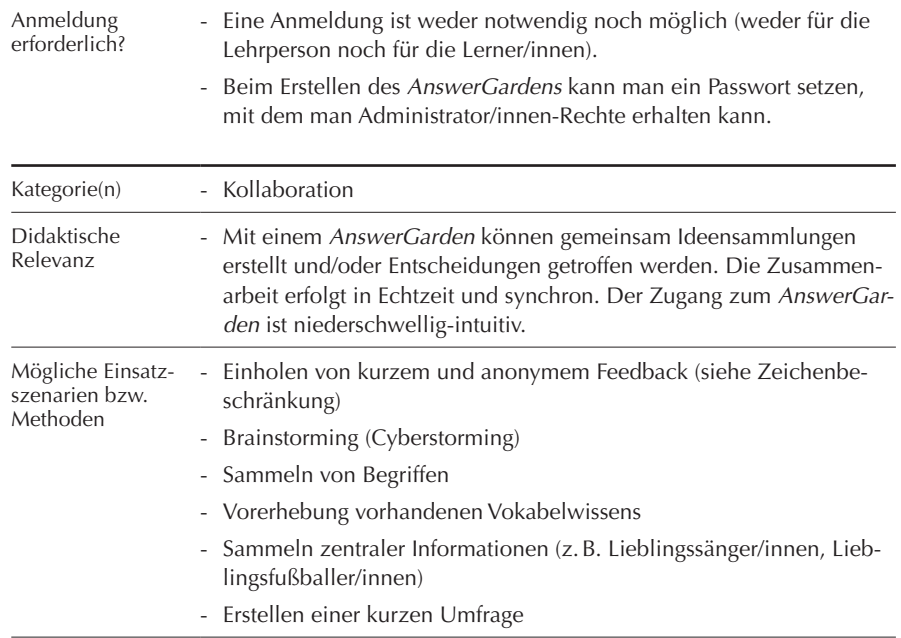

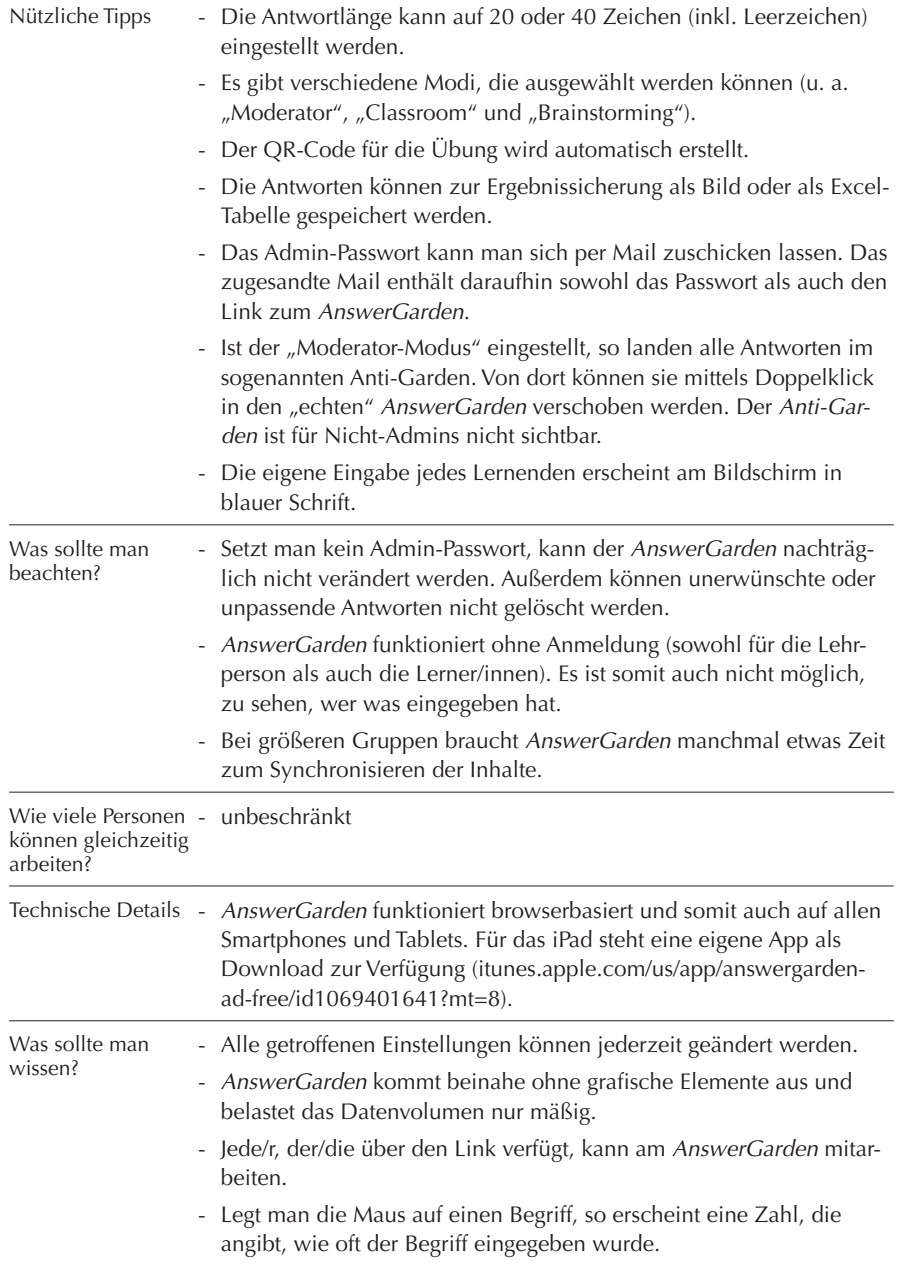

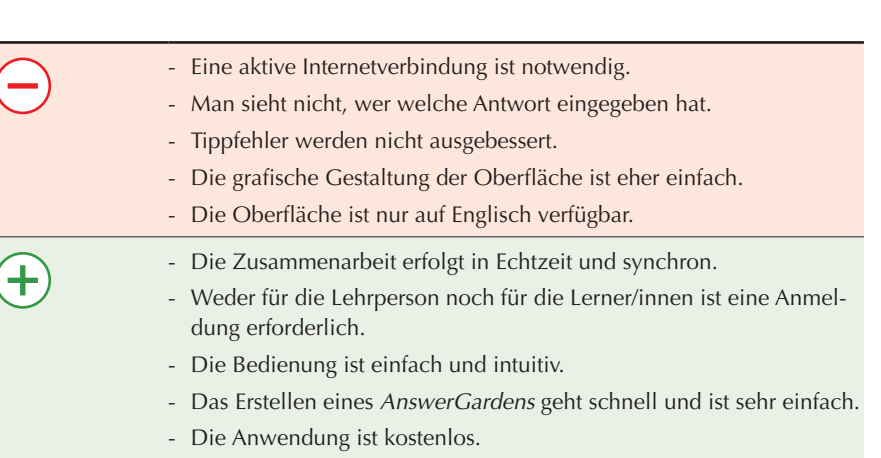

- Unerwünschte oder unpassende Eingaben können vom Admin gelöscht werden.
- Die fertigen Wortwolken können als Bild oder Tabelle heruntergespeichert und weiterverwendet werden.

- [www.youtube.com/watch?v=XOc45qW4U4I](https://www.youtube.com/watch?v=XOc45qW4U4I) (Ulrike Hanke, Deutsch)
- [www.schule.at/news/detail/answergarden-brainstorming-und-mehr.html](https://www.schule.at/news/detail/answergarden-brainstorming-und-mehr.html)
- [www.youtube.com/watch?v=Hy70YjUsaeE](https://www.youtube.com/watch?v=Hy70YjUsaeE) (Russell Stannard, Englisch)
- [www.youtube.com/watch?v=uD-8XQCnMK8](https://www.youtube.com/watch?v=uD-8XQCnMK8) (Richard Byrne, Englisch)

O

## <span id="page-6-0"></span>LEARNINGAPPS **[learningapps.org](http://learningapps.org)**

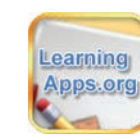

\*\*\*

VIELSCHICHTIGKEIT

USERFREUNDLICHKEIT

Erscheinungsjahr: 2011-2013 (Forschungs- und Entwicklungsprojekt); 2015 wird der Verein LearningApps – interaktive Lernbausteine gegründet ([verein.learningapps.org\)](http://verein.learningapps.org)

Firmensitz: Bern, Schweiz

#### **Kompatibel mit: Chrome, Edge, Firefox, Internet Explorer, Safari**

LearningApps *ist eine browserbasierte Anwendung, mit deren Hilfe interaktive und multimediale Lehr- und Lernbausteine, hier Apps genannt, erstellt werden können. Diese Mini-Anwendungen können anhand einer Vorlage oder leer erstellt werden. Für alle Mini-Anwendungen sind passende Anschauungsbeispiele vorhanden.* 

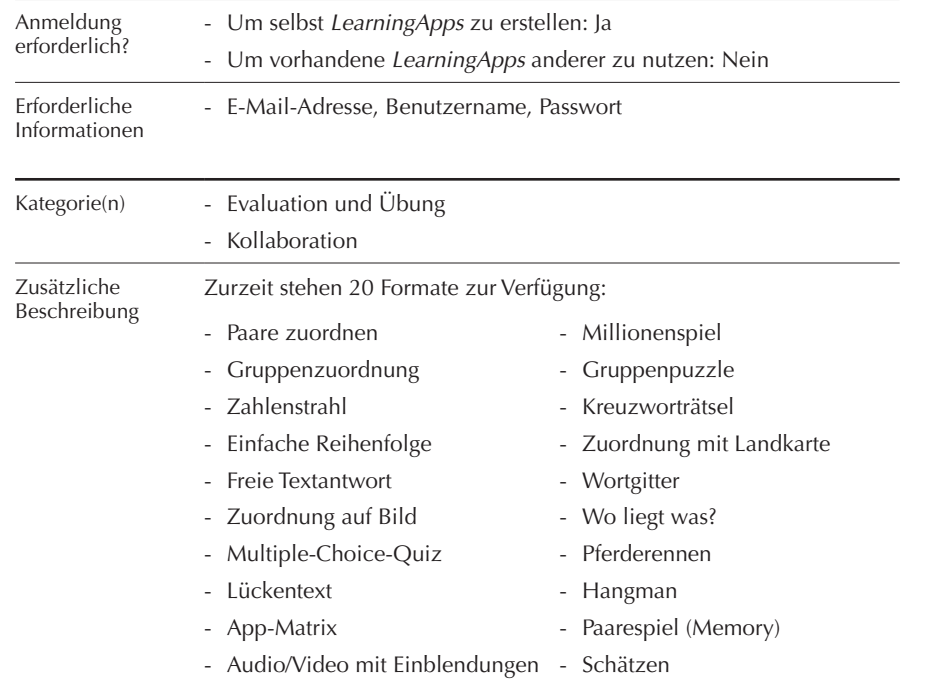

Durch den multimedialen Charakter lassen sich sowohl Text als auch Bild, Ton und Video integrieren und miteinander kombinieren. Zusätzlich stehen noch zwölf Unterrichtswerkzeuge innerhalb von *Learning-Apps* zur Verfügung:

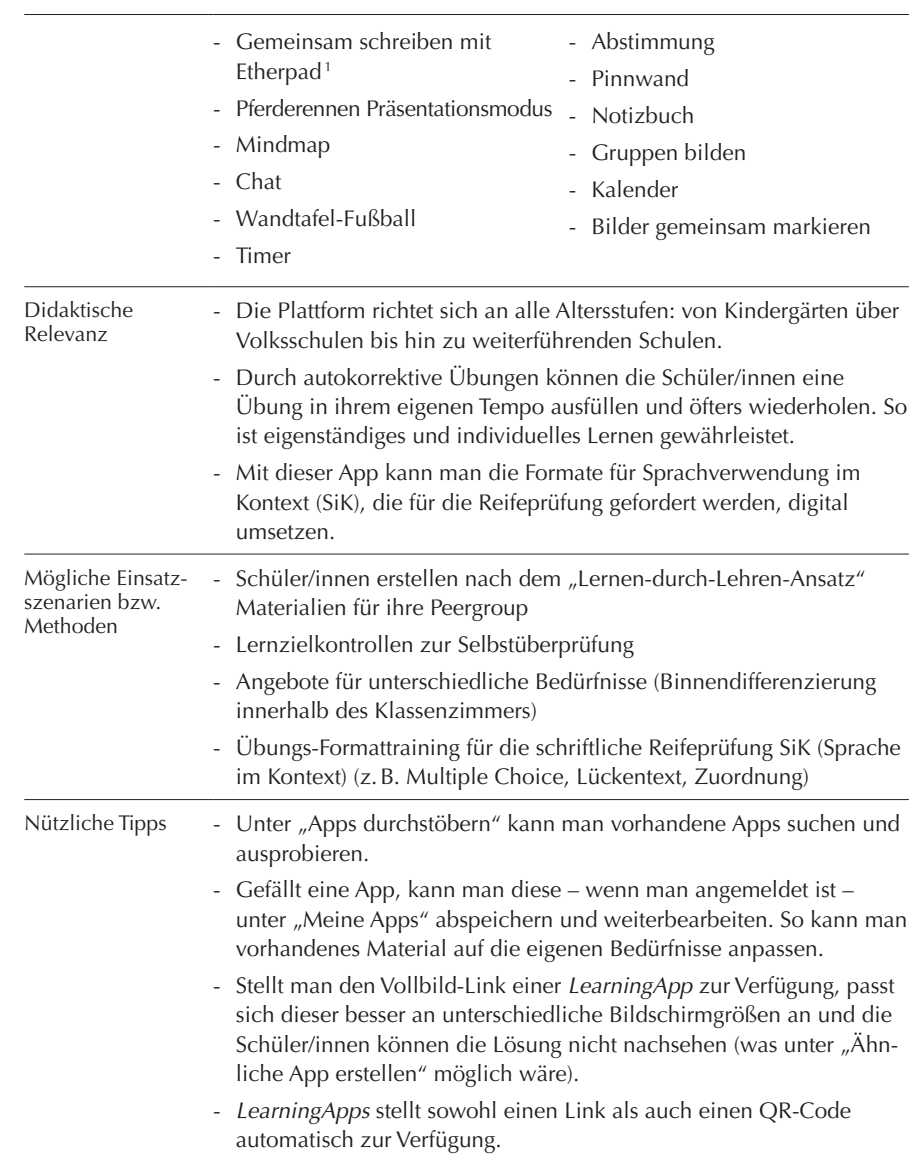

<sup>1 –</sup> Etherpad ist ein Texteditor, der die gemeinsame Arbeit an einem Text bzw. die gemeinsame Bearbeitung eines Textes ermöglicht.

|                                                          | - Will man sehen, ob die Schüler/innen die Apps ausfüllen, muss man<br>für die Schüler/innen eine eigene Klasse auf LearningApps anlegen.<br>In der Statistik lässt sich nachvollziehen, ob die App (erfolgreich)<br>erledigt wurde oder nicht.                                                                     |
|----------------------------------------------------------|----------------------------------------------------------------------------------------------------|
|                                                          | - Es gibt ein großes Repertoire an Übungen, die man sofort verwenden kann.<br>- Erstellt man selbst eine App und stellt diese auf "öffentlich", so ist<br>man damit einverstanden, dass andere die App verwenden und auch<br>adaptieren.                                                                            |
| Was sollte man<br>beachten?                              | - Die LearningApps können von den Lerner/innen zum einen konsu-<br>miert, zum anderen aber auch produziert werden.                                                                                                    |
|                                                          | - Da es sich um eine Web-Anwendung handelt, muss man besonders<br>auf das Urheberrecht aufpassen.                                                                                                    |
|                                                          | - Viele der LearningApps sind von Lernenden erstellt und oftmals<br>fehlerhaft. Es empfiehlt sich, die ausgewählten Apps zu testen, bevor<br>diese an die Schüler/innen gegeben werden.                                                                                                    |
| Wie viele Personen -<br>können gleichzeitig<br>arbeiten? | Die meisten Apps werden alleine absolviert, für einige gibt es aber<br>auch einen Mehrspielermodus, z.B. "das Pferderennen".                                                                                                    |
|                                                          | Technische Details - LearningApps funktioniert browserbasiert und somit auch auf allen<br>Smartphones und Tablets.                                                                                                    |
| Was sollte man<br>wissen?                                | - Hat man keine Klassen angelegt, lässt sich nicht überprüfen, ob eine<br>App erledigt wurde oder nicht.                                                                                                    |
|                                                          | - LearningApps bietet die Möglichkeit, Bilder direkt in Bilddatenban-<br>ken wie Pixabay, Wikimedia und FlickR zu suchen (Filter: CC-<br>Lizenz <sup>2</sup> , damit man zu den Bildern kommt, die man urheberrecht-<br>lich verwenden darf). Die richtige Lizenz wird aus der Datenbank<br>automatisch übernommen. |
|                                                          | - Videos können bei LearningApps nur über YouTube eingebettet wer-<br>den. Alternative Anbieter, wie Vine, funktionieren nicht.                                                                                                    |
|                                                          | - Bilder können direkt auf Learning Apps zugeschnitten und adaptiert<br>werden                                                                                                    |
|                                                          | - Der Filter nach Klassenstufe wurde nachträglich implementiert und<br>funktioniert nicht immer fehlerfrei.                                                                                                    |
|                                                          | - Die Text-to-Speech-Funktion von LearningApps funktioniert relativ gut.                                                                                                    |
|                                                          | Gerade beim Paare-Suchen lassen sich zusätzliche Elemente einfü-<br>gen, die nicht zur Lösung benötigt werden, was den Ansprüchen der<br>Reifeprüfung entspricht.                                                                                                    |

<sup>2 –</sup> Mit einer CC-Lizenz versehene Materialien dürfen – je nach Lizenztyp – von anderen für den eigenen Unterricht verwendet, adaptiert und vervielfältigt werden.

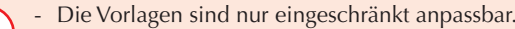

- Das Feedback ist meist wenig differenziert.
	- Bei vorhandenen *LearningApps* sind die Arbeitsaufträge oftmals missverständlich formuliert.
	- Eine funktionierende Internetverbindung ist notwendig.
	- *LearningApps* sind nicht zum Ausdrucken konzipiert.
- Für die Lerner/innen ist keine Anmeldung erforderlich.
	- Die Bedienung ist einfach und intuitiv.
- Das Erstellen eines QR-Codes übernimmt das Programm.
- Die Anwendung ist kostenlos.
- Die Übungen sind interaktiv und multimedial.
- Auf das Einhalten urheberrechtlicher Bestimmungen wird z.B. durch das Anbieten passender Bilddatenbanken geachtet.
- Zum Erstellen von Selbstlernübungen gut geeignet (auch für Schüler/innen).
- Es gibt viele verschiedene Werkzeuge und Übungsformate, die einfach angepasst werden können.

8

- [learningapps.org/tutorial.php](https://learningapps.org/tutorial.php)
- [www.youtube.com/watch?v=hNgFXHv6eIs](https://www.youtube.com/watch?v=hNgFXHv6eIs) (LearningApps, Englisch)
- [www.schule.at/tools/werkzeuge-fuer-den-unterricht/detail/learningappsorg.html](https://www.schule.at/tools/werkzeuge-fuer-den-unterricht/detail/learningappsorg.html)
- [www.e-teaching.org/technik/produkte/learningappssteckbrief](https://www.e-teaching.org/technik/produkte/learningappssteckbrief)
- [lernen.goethe.de/lernplattform/DIGU/LEARNINGAPPS.org.pdf](https://lernen.goethe.de/lernplattform/DIGU/LEARNINGAPPS.org.pdf)
- [www.youtube.com/watch?v=5ROqJDx2ybc](https://www.youtube.com/watch?v=5ROqJDx2ybc) (Andreas Kalt, Deutsch)

# <span id="page-8-0"></span>MAKEBELIEFSCOMIX

**[www.makebeliefscomix.com](https://www.makebeliefscomix.com)**

Erscheinungsjahr: 2006

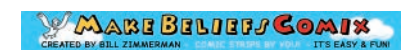

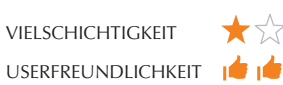

\*Å a.

Firmensitz: New York City, New York (USA)

### **Kompatibel mit: Chrome, Edge, Firefox, Internet Explorer (ab Version 11), Safari**

MakeBeliefsComix *ist eine browserbasierte Anwendung, die es ermöglicht, Comics im Browser zu erstellen. Dabei kann aus einer großen Auswahl an Elementen gewählt werden, sowohl die Hintergrundelemente als auch Personen und Accessoires betreffend. Zurzeit sind maximal neun Comicfelder in der Erstellung möglich. Als Auswahloptionen stehen folgende Kategorien zur Verfügung: "Characters", "Balloons", "Objects", "Word" und "Backgrounds". Die fertigen Bilder können als Bild auf dem Computer gespeichert oder sofort ausgedruckt werden. Ist man bei* MakeBeliefsComix *angemeldet, können die Comics auch online gespeichert werden. Man kann die Comics auch per Mail verschicken. Die Website ist in Englisch verfügbar.*

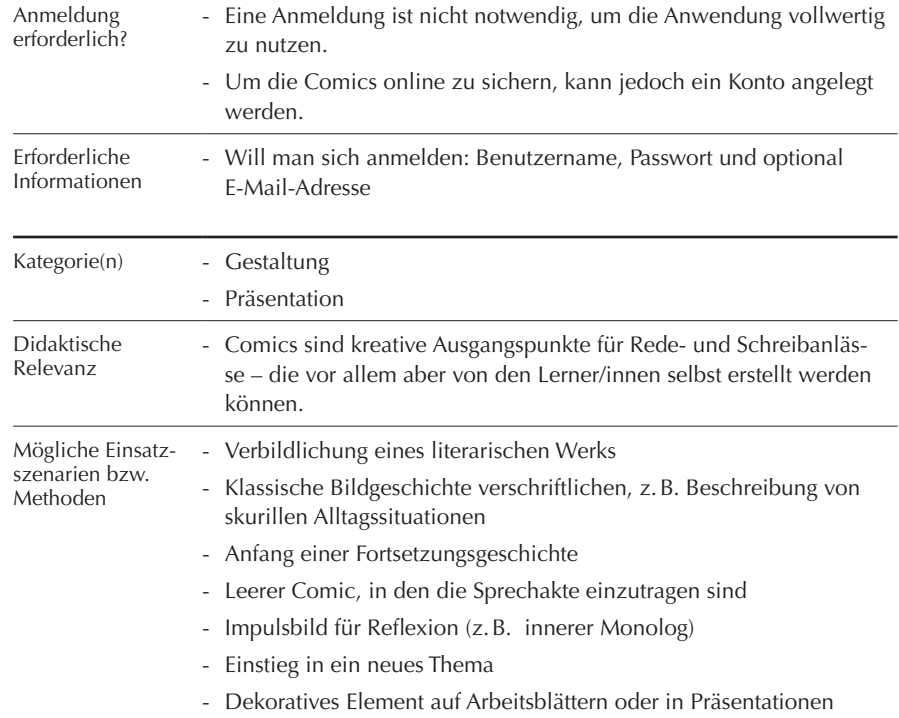

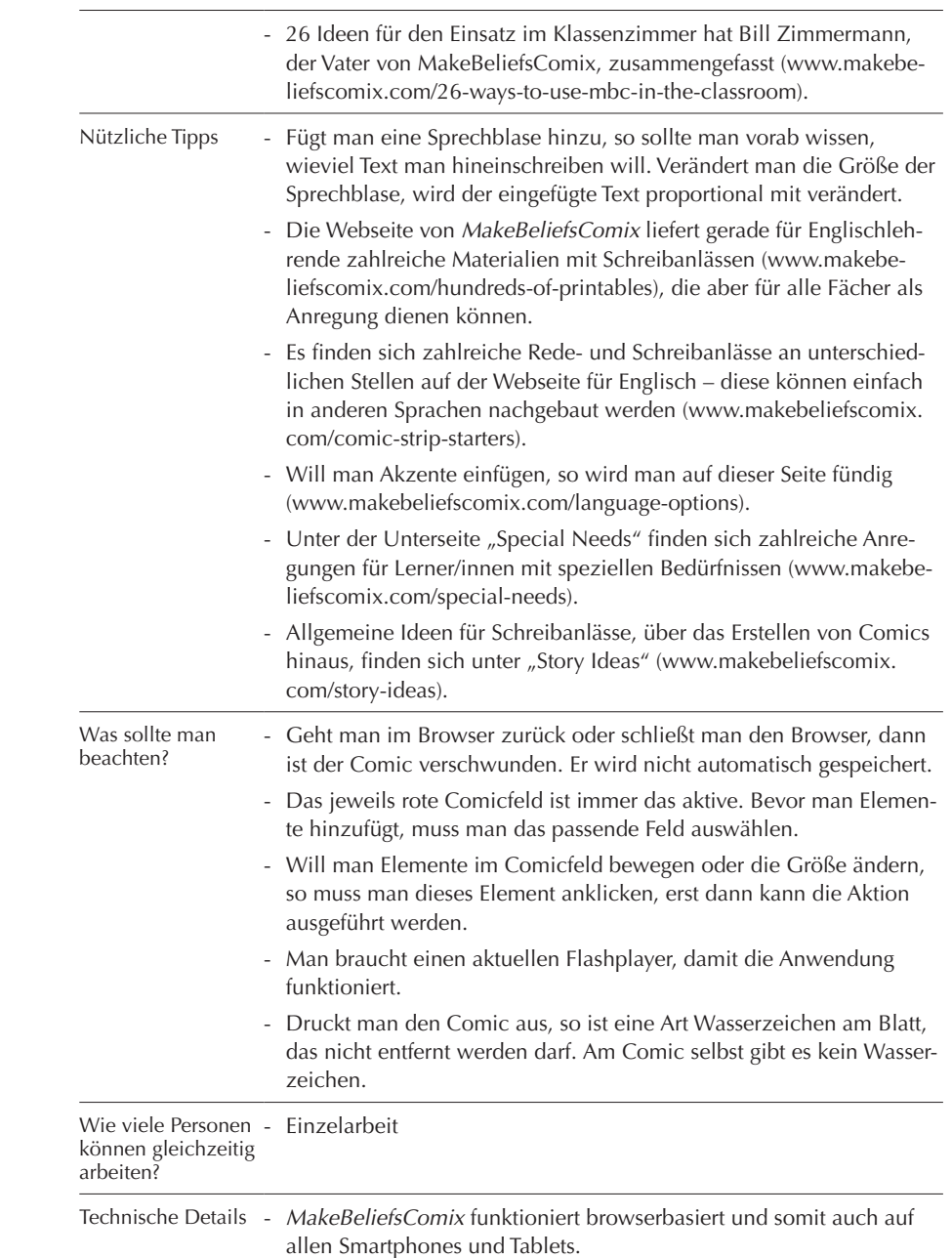

- <span id="page-9-0"></span>Was sollte man wissen? - Die Bedienoberfläche von *MakeBeliefsComix* kann auf Englisch und auf Spanisch eingestellt werden.
	- *MakeBeliefsComix* war flashbasiert, funktioniert nun aber auf Smartphone und Tablets einwandfrei.
	- Die Erstellung von Comics am Smartphone/Tablet ist ein wenig mühsamer, weil der Bildschirm sehr klein ist.
	- Man kann, wenn man während des Erstellens merkt, dass man noch zusätzliche Comicfelder braucht, diese auch nachträglich hinzufügen.
	- Eine aktive Internetverbindung ist notwendig.
	- Die Webseite ist nur auf Englisch und Spanisch verfügbar.
	- Die einzelnen Elemente und v.a. die Sprechblasen lassen sich nicht anpassen. So kann man bei den Charakteren z.B. keine Emotionen ändern.
	- Die Bedienung ist einfach und intuitiv.
	- Die Anwendung ist kostenlos.
	- Es gibt auf der Webseite zahlreiche Ideen und Anregungen, die man in den jeweiligen Sprachen anpassen kann.
	- Mit wenigen Handgriffen lassen sich spannende Ergebnisse erzielen.
	- Die Anwendung ist so einfach, dass sie auch in der Volksschule anwendbar ist.
	- Die Webseite ist zwar nur auf Englisch und Spanisch verfügbar, es bedarf aber keiner weiteren Sprachen, da sie so intuitiv ist.

- [www.teachertrainingvideos.com/teacher-tools-online/make-beliefs-comix.html](http://www.teachertrainingvideos.com/teacher-tools-online/make-beliefs-comix.html) (Russell Stannard, Englisch)
- [www.tibs.at/content/selbst-gemachte-comics-im-unterricht](http://www.tibs.at/content/selbst-gemachte-comics-im-unterricht)
- [www.schule.at/tools/werkzeuge-fuer-den-unterricht/detail/make-beliefs-comix](https://www.schule.at/tools/werkzeuge-fuer-den-unterricht/detail/make-beliefs-comix-comics-erstellen.html)[comics-erstellen.html](https://www.schule.at/tools/werkzeuge-fuer-den-unterricht/detail/make-beliefs-comix-comics-erstellen.html)
- [www.makebeliefscomix.com/26-ways-to-use-mbc-in-the-classroom](https://www.makebeliefscomix.com/26-ways-to-use-mbc-in-the-classroom)
- [www.youtube.com/watch?v=BtVlXAICRGU](https://www.youtube.com/watch?v=BtVlXAICRGU) (Richard Byrne, Englisch)
- [www.youtube.com/watch?v=D3Yc5qjYljU](https://www.youtube.com/watch?v=D3Yc5qjYljU) (Rebecca T, Englisch)

## PADI FT **[www.padlet.com](http://www.padlet.com)**

Erscheinungsjahr: 2008 Firmensitz: San Francisco, Kalifornien (USA)

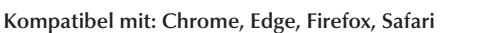

Padlet *ist eine browserbasierte Online-Pinnwand, auf der gemeinsam, kollaborativ und in Echtzeit Gedanken und Ideen gesammelt werden können. Bilder, Text, Videos, Dokumente, Weblinks, Sprachaufnahmen und Zeichnungen lassen sich ebenso einfügen wie interaktive Karten. Die Pinnwand wird im Hintergrund immer aktualisiert und synchronisiert. Das Speichern erfolgt automatisch. Erstellt man ein neues* Padlet*, kann man zwischen sechs verschiedenen Vorlagen auswählen und gleichzeitig auch Beispiele anschauen (z.B. eine Kanban-Liste <sup>3</sup> oder ein Organigramm). Diese Beispiele kann man auch übernehmen und für sich selbst abspeichern. Das Hintergrundbild des* Padlets *lässt sich individuell auswählen und somit auf die jeweiligen Bedürfnisse anpassen (thematisch, formal). Lernende können per Mail eingeladen werden oder ihnen wird der Zugang über einen Weblink oder einen QR-Code ermöglicht, die von* Padlet *automatisch erzeugt werden. Ein fertiges* Padlet *kann als Bild oder als PDF heruntergespeichert werden, sodass die Ergebnisse gesichert werden können.*

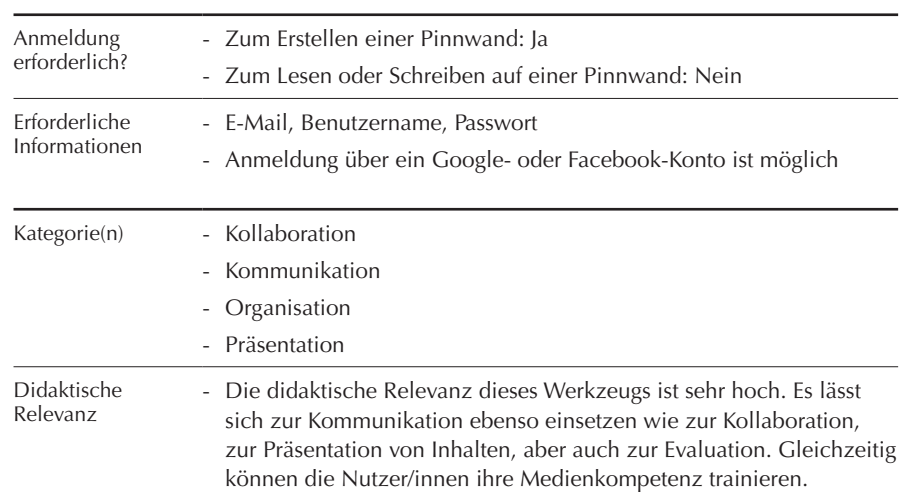

3 – Eine Kanban-Liste ist eine Weiterentwicklung der To-do-Liste. Weitere Informationen: [kanbanflow.com.](https://kanbanflow.com)

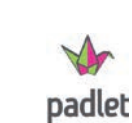

VIELSCHICHTIGKEIT USERFREUNDLICHKEIT

## b

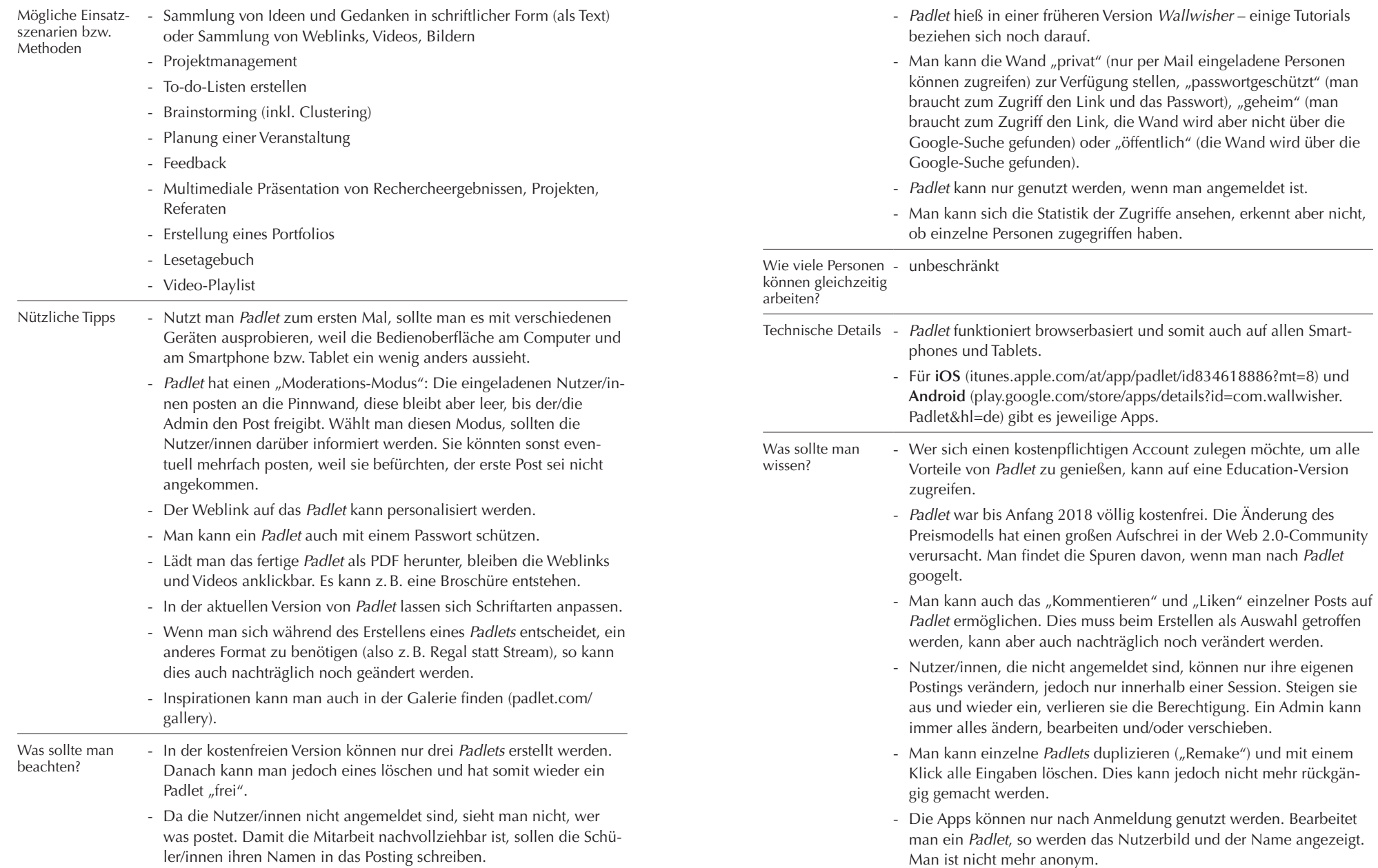

<span id="page-11-0"></span><u>e a</u>

4

- Eine funktionierende Internetverbindung ist notwendig. Das Offline-Arbeiten ist nicht möglich.
- In der kostenfreien Version stehen nur drei *Padlets* zur Verfügung.
- Die Layoutoptionen sind eingeschränkt.

### - *Padlet* bietet viele multimediale Möglichkeiten.

- *Padlet* funktioniert mit allen Browsern und auch am Smartphone, da das Design sich auf die kleineren Bildschirme anpasst, d. h. responsive ist. Die App ist somit nicht notwendig.
- *Padlet* ist auch auf Deutsch verfügbar.
- Die Erstellung ist sehr einfach und intuitiv.
- Durch die vielen Möglichkeiten erspart man sich das Nutzen vieler unterschiedlicher Werkzeuge und kann ein Werkzeug als Basis verwenden.
- Durch die verschiedenen Layouts lassen sich auch grafisch ansprechende Materialien schaffen.
- *Padlet* wird von zahlreichen Lehrer/innen genutzt, was dazu führt, dass man zahlreiche Beispiele und auch Materialien dazu findet.

b

- Wenn man Fragen hat, kann man sich an *Padlet* wenden.

#### **TUTORIALS**

- [www.youtube.com/watch?v=qVURwZoU4-g](https://www.youtube.com/watch?v=qVURwZoU4-g) (ideenwolke ipad, Deutsch)
- [www.youtube.com/watch?v=DsZ54YHQceM](https://www.youtube.com/watch?v=DsZ54YHQceM) (Richard Byrne, Regal-Vorlage, Englisch)
- [www.youtube.com/watch?v=7SuAKOoXNsQ](https://www.youtube.com/watch?v=7SuAKOoXNsQ) (Taylor Stevens, Englisch)
- [www.youtube.com/watch?v=CFwiA18iKYA](https://www.youtube.com/watch?v=CFwiA18iKYA) (Richard Byrne, Voice-Recording, Englisch)
- [www.schule.at/news/detail/padlet-digitale-pinnwand.html](https://www.schule.at/news/detail/padlet-digitale-pinnwand.html)
- [tibs.at/content/Padlet-eine-online-pinwand](http://tibs.at/content/Padlet-eine-online-pinwand)

# QRCODE MONKEY

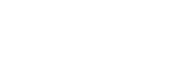

**[www.qrcode-monkey.de](http://www.qrcode-monkey.de)**

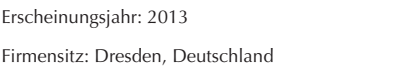

#### **Kompatibel mit: Chrome, Edge, Firefox, Internet Explorer (ab Version 11), Safari**

*Der* QRCode Monkey *ist ein Generator, mit dessen Hilfe man QR-Codes erstellen kann. Es handelt sich hierbei um binäre Codes, ähnlich wie die Strichcodes auf Lebensmittelverpackungen, hinter denen sich Informationen verstecken können. Hierbei kann es sich um Weblinks oder Text, aber auch Koordination oder WLAN-Passwörter handeln. QR steht dabei für Quick Response. Der QR-Code selbst steht noch für kein interaktives Werkzeug, doch lassen sich über einen QR-Code Inhalte an die Lerner/innen bringen. Es ist auf den ersten Blick nicht ersichtlich, welches Element sich dahinter versteckt. Die Stärke des* QR-Code Monkey *besteht darin, dass die Codes personalisiert und mit eigenem Logo versehen werden können.* 

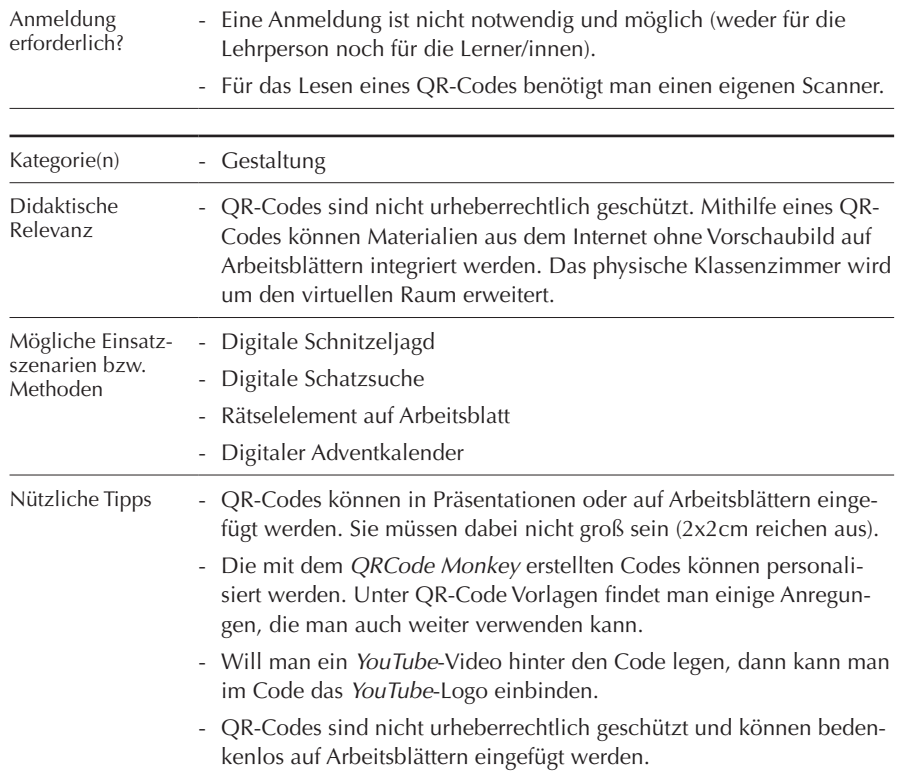

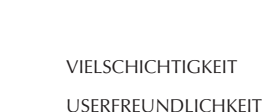

€

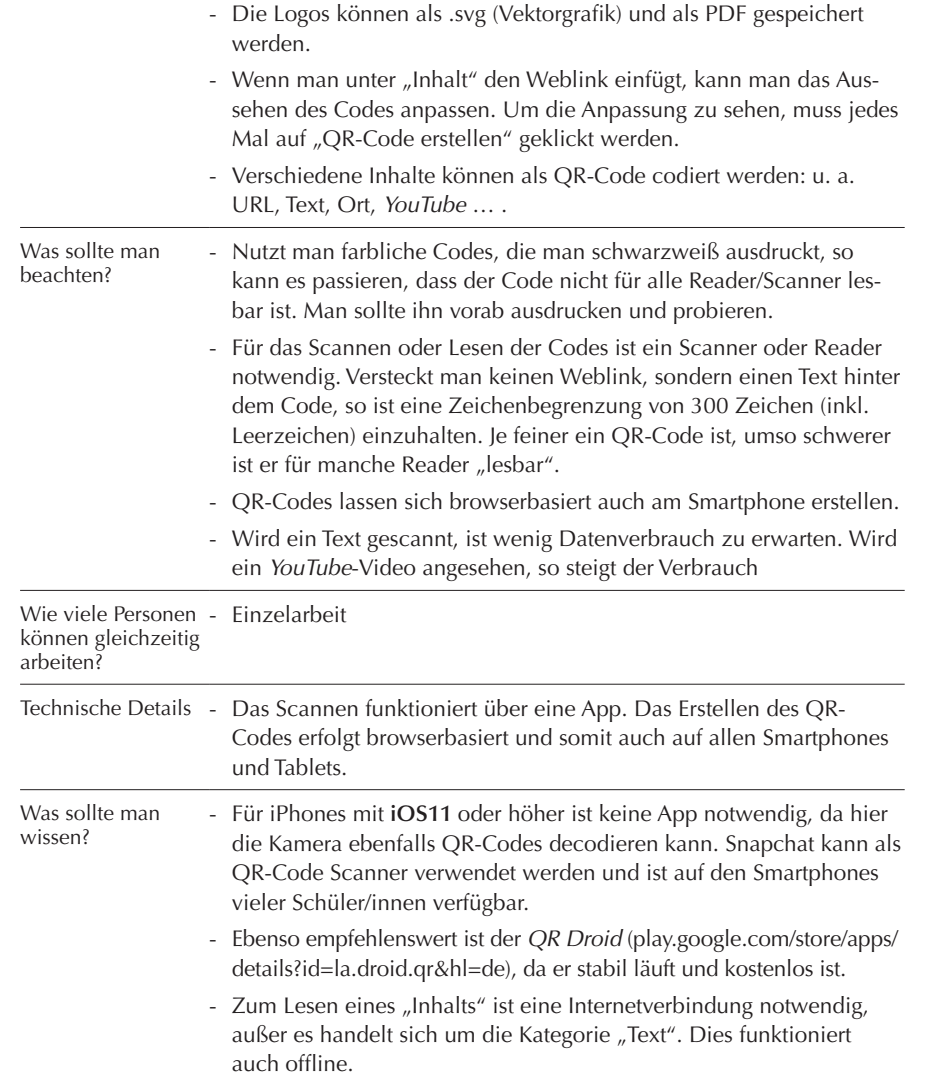

- Eine aktive Internetverbindung ist meist notwendig.
- QR-Codes sind grafisch wenig ansprechend.
- Zum Decodieren muss ein Scanner/Reader installiert sein.
- Weder für die Lehrperson noch für die Lerner/innen ist eine Anmeldung erforderlich.
- Die Bedienung ist einfach und intuitiv.
- Das Erstellen eines QR-Codes geht schnell und ist sehr einfach.
- Die Anwendung ist kostenlos.
- Die erstellten Codes können in unterschiedlichen Formaten gespeichert werden.
- Die Codes können grafisch angepasst werden.
- Das analoge Klassenzimmer kann um ein digitales Element angereichert werden.
- Hinter dem QR-Code lassen sich Videos und Texte oder Bilder verstecken.

## TUTORIALS

 $\pm$ 

- [www.tibs.at/content/einen-qr-code-mit-integriertem-logo-erstellen-interaktive-wer](http://www.tibs.at/content/einen-qr-code-mit-integriertem-logo-erstellen-interaktive-werbung)[bung](http://www.tibs.at/content/einen-qr-code-mit-integriertem-logo-erstellen-interaktive-werbung)
- [www.youtube.com/watch?v=k9Z93bZkECY](https://www.youtube.com/watch?v=k9Z93bZkECY) (Ivi-Education, Deutsch)
- [www.schule.at/tools/detail/-d371ffe399.html](https://www.schule.at/tools/detail/-d371ffe399.html)
- [kids.t-mobile.at/qr-codes-im-sprachunterricht](https://kids.t-mobile.at/qr-codes-im-sprachunterricht)
- [zentrum-fuer-medienbildung.de/wp-content/uploads/2015/09/QR-Codes-im-Unter](https://zentrum-fuer-medienbildung.de/wp-content/uploads/2015/09/QR-Codes-im-Unterricht.pdf)[richt.pdf](https://zentrum-fuer-medienbildung.de/wp-content/uploads/2015/09/QR-Codes-im-Unterricht.pdf)
- [tibs.at/content/qr-codes-im-unterricht](http://tibs.at/content/qr-codes-im-unterricht)

<span id="page-13-0"></span>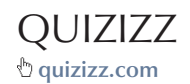

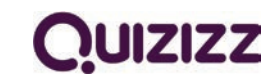

Erscheinungsjahr: 2015 Firmensitz: Palo Alto, Kalifornien (USA)

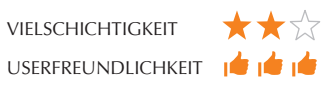

#### **Kompatibel mit: Chrome, Edge, Firefox, Internet Explorer, Safari**

Quizizz *funktioniert ähnlich wie* Kahoot! *– bei beiden Werkzeugen lassen sich Multiple-Choice-Quiz erstellen, die im Multiplayer-Modus gespielt werden können. Ohne auf die Unterschiede näher einzugehen, soll hier der Fokus auf* Quizizz *liegen. Das Quiz wird von der Lehrperson erstellt (oder ein vorhandenes* Quizizz *wird übernommen) und gestartet. Daraufhin erstellt* Quizizz *einen Game Code, der an die Klasse übermittelt wird. Zwei Modi können gewählt werden: "Live" und "Homework". Beim "Live-Modus" muss die Lehrperson warten, bis alle Schüler/innen den Game Code und einen Nickname eingegeben haben, bevor sie das Quiz startet. Im "Homework-Modus" öffnet die Lehrperson ein Zeitfenster, innerhalb dessen die Schüler/innen das Quiz erledigen dürfen (auch mehrmals). Die Schüler/innen geben den Code sowie den Nickname ein, anschließend klicken sie auf Start und können das Quiz im eigenen Tempo "spielen". Sie bekommen die Frage und die Antwort dabei entweder aufs Smartphone oder auf den Laptop, je nachdem, was sie nutzen. Die Lehrperson sieht unter "Reports" immer, wer wie viele Fragen richtig oder*  falsch beantwortet hat. Die Ergebnisse können als Excel-Tabelle gespeichert und somit *gesichert werden.*

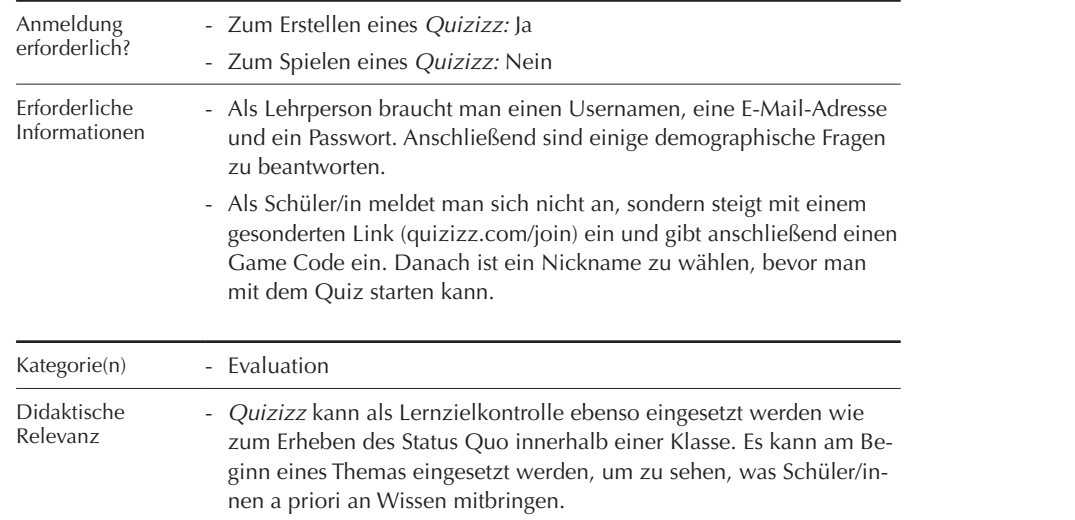

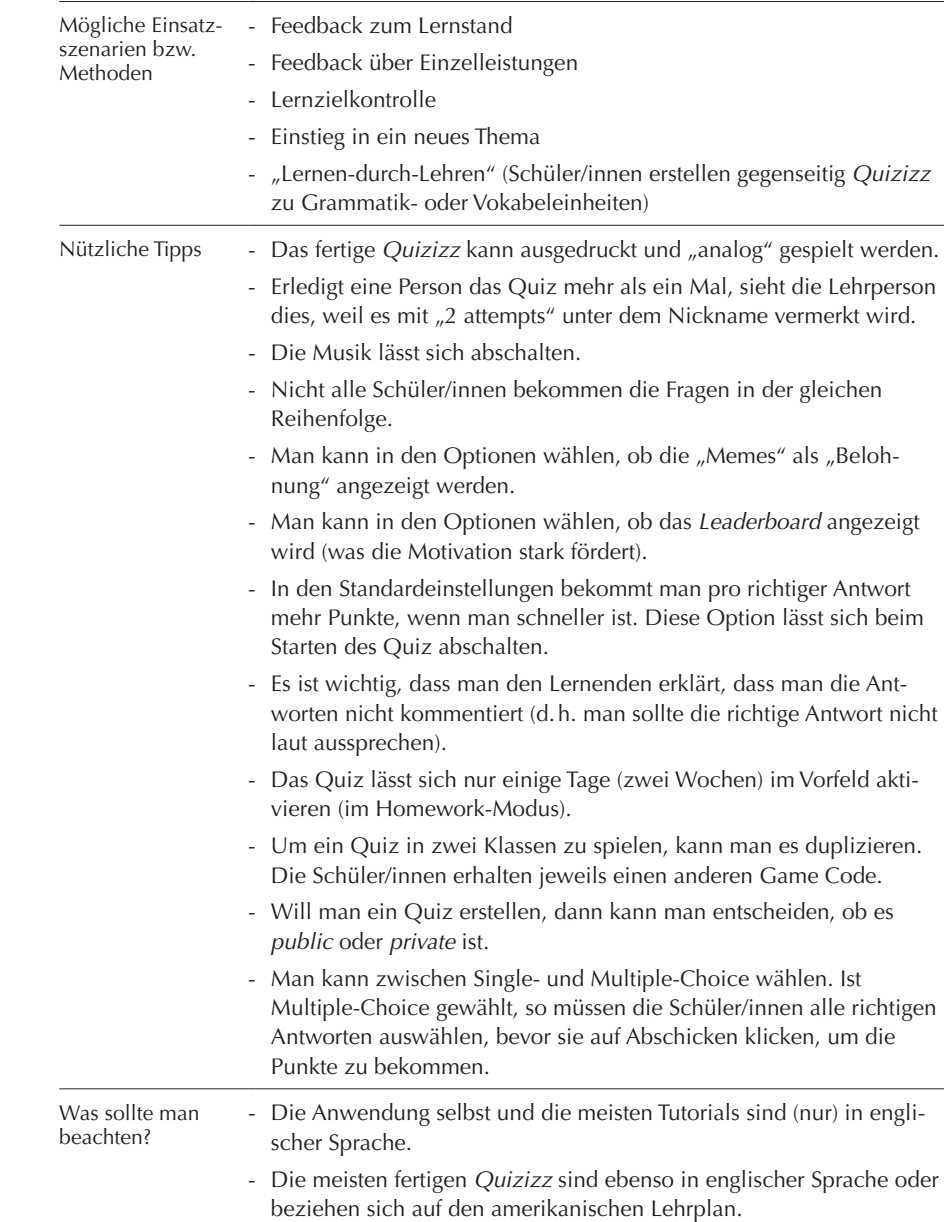

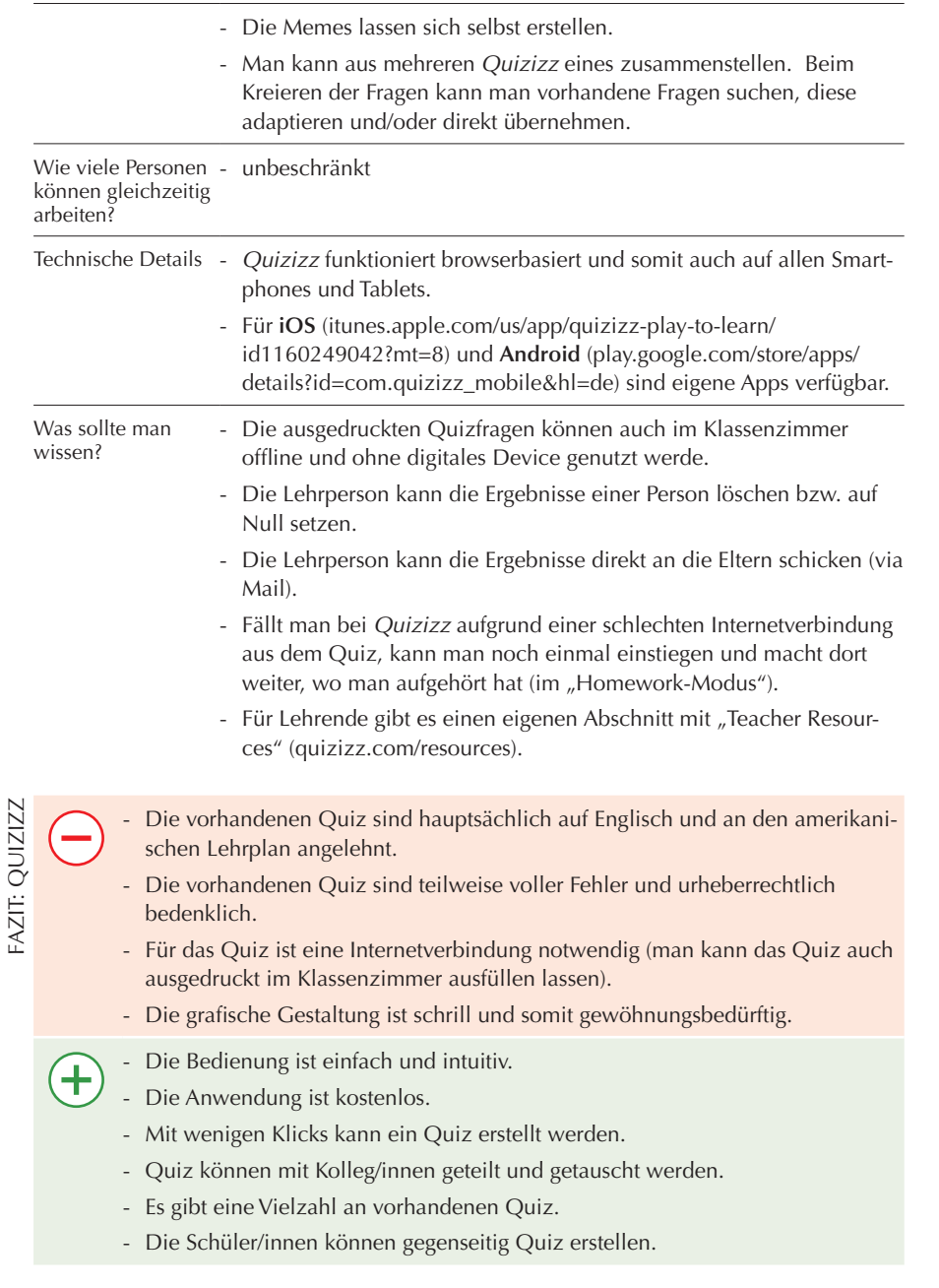

- Durch den "Homework-Modus" können die Schüler/innen das Quiz individuell in ihrem Tempo durchführen.
- Nicht alle Schüler/innen beantworten zur gleichen Zeit die gleichen Fragen.
- Die Schüler/innen freuen sich über die "Memes", die als Belohnung angezeigt werden.
- Die Ergebnisse sind in einer Excel-Tabelle archivierbar.

- [www.tibs.at/content/quizizz-%E2%80%93-online-quizzes-schnell-selbst-erstellen](http://www.tibs.at/content/quizizz-%E2%80%93-online-quizzes-schnell-selbst-erstellen)
- [medium.com/@Stephen\\_Reid/why-quizizz-is-better-than-kahoot-9d585cb1ee3e](https://medium.com/@Stephen_Reid/why-quizizz-is-better-than-kahoot-9d585cb1ee3e)
- [www.youtube.com/watch?v=lvcLRA-VG1E](https://www.youtube.com/watch?v=lvcLRA-VG1E) (Quizizz, Englisch)
- [www.youtube.com/watch?v=WVMi5esFkF4](https://www.youtube.com/watch?v=WVMi5esFkF4) (UENVideo, Englisch)
- [quizizz.com/resources](https://quizizz.com/resources)
- [www.youtube.com/watch?list=PLPv3PEdH\\_aguo-jW9f3upYz0OU0RfO0HT&v=YVd](https://www.youtube.com/watch?list=PLPv3PEdH_aguo-jW9f3upYz0OU0RfO0HT&v=YVdYWzmp1gY) [YWzmp1gY](https://www.youtube.com/watch?list=PLPv3PEdH_aguo-jW9f3upYz0OU0RfO0HT&v=YVdYWzmp1gY) (Mickie Mueller NPS Ed Tech, Englisch)

 $\ddot{\bullet}$ 

<span id="page-15-0"></span>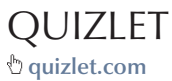

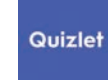

Erscheinungsjahr: 2005 Firmensitz: San Francisco, Kalifornien (USA)

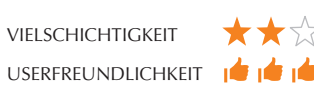

#### **Kompatibel mit: Chrome, Edge, Firefox, Internet Explorer, Safari**

Quizlet *ist ein digitales Karteikartenlernset, das mehrere Modi zum Üben und Wiederholen bietet. Es gibt einen Lernmodus, interaktive Schaubilder und auch "Quizlet live", bei dem die Schüler/innen in Teams gegeneinander antreten. Basis ist ein Karteikartenset, auf das, wie bei analogen Karteikarten, auf der Vorder- und der Rückseite Informationen stehen. Dies kann ein Wort, ein Text oder auch ein Bild sein. Beim Üben gibt es den "Lernmodus", den "Karteikartenmodus", den "Schreib-" und den "Hör-Modus", einen "Test", eine "Zuordnungsübung", ein "interaktives Spiel" (Gravity) sowie "Quizlet live". Letzteres ist ein Live-Game, bei dem mind. vier Personen teilnehmen müssen, um dann in zwei Zweierteams gegeneinander anzutreten. Die Zuteilung in die Teams erfolgt durch die Lehrperson oder den Computer. Die Schüler/innen steigen über [www.quizlet.live](http://www.quizlet.live) ein, geben dann einen Game Code ein. Anschließend wird ein Nickname gewählt, bevor die Gruppeneinteilung beginnt und das Quiz beginnen kann.*

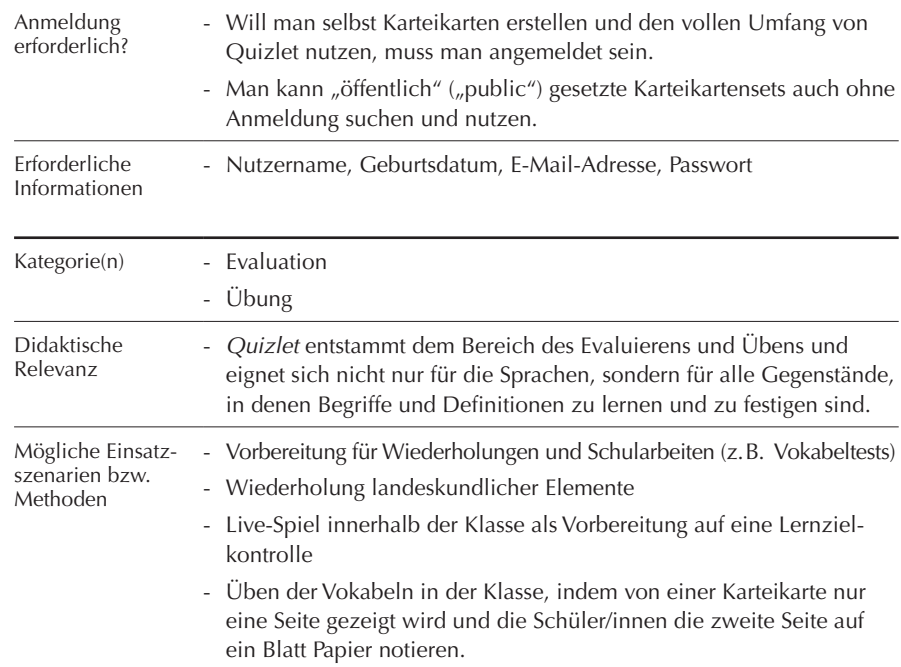

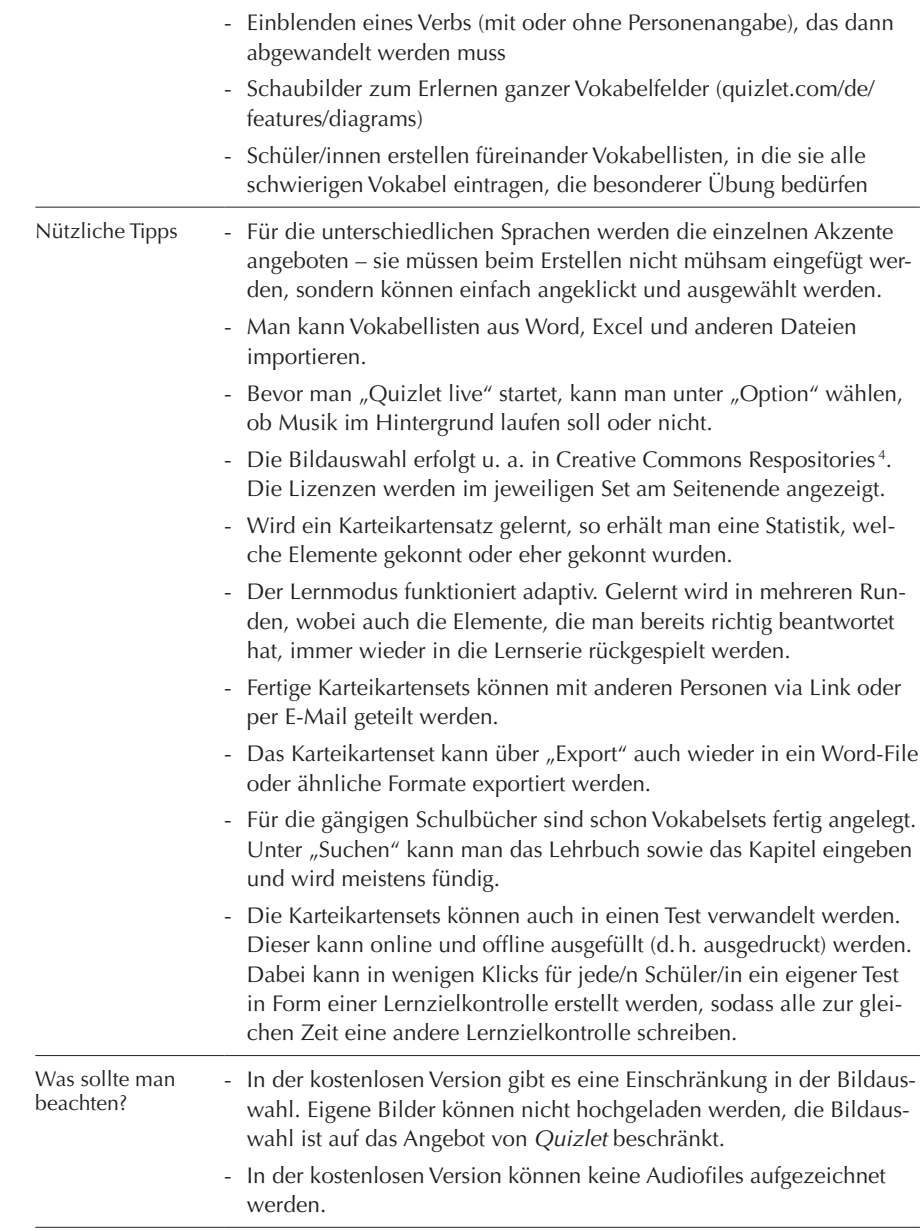

4 – Creative Commons Repository ist ein Speicherplatz für Bilder, Texte, etc., der kostenlos zugänglich ist.

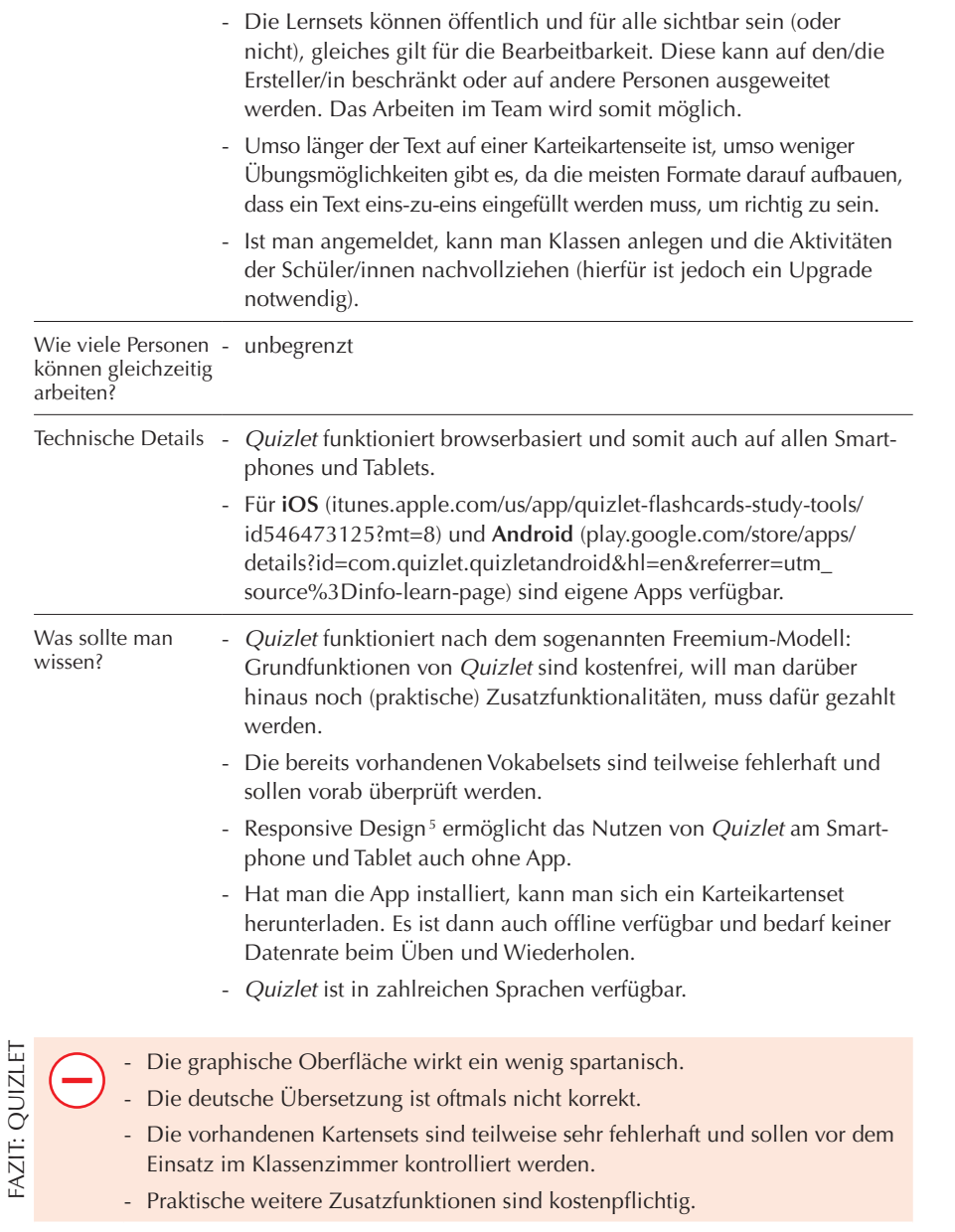

5 – Responsive Design ermöglicht die Nutzung der Website auf Smartphones, Tablets bis hin zum PC, d.h. man kann klicken (z.B. Maus) und wischen oder tippen (Touchscreen).

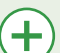

- Die Bedienung ist einfach und intuitiv.
- Die Anwendung ist kostenlos.
- *Quizlet* ist in zahlreichen Sprachen verfügbar. Für die unterschiedlichen Sprachen werden die einzelnen Akzente angeboten.
- Man kann Vokabellisten aus Word, Excel und anderen Dateien importieren.
- Das Karteikartenset kann über Export auch wieder in ein Word-File oder ähnliche Formate exportiert werden.
- Die Karteikartensets können auch in einen Test verwandelt werden.

## TUTORIALS

- [quizlet.com/de/teachers](https://quizlet.com/de/teachers)
- [quizlet.com/de/help](https://quizlet.com/de/help)
- [www.e-teaching.org/materialien/apps/quizlet](https://www.e-teaching.org/materialien/apps/quizlet)
- [tibs.at/content/quizlet-sprachenlehrerinnen-aufgepasst-0](http://tibs.at/content/quizlet-sprachenlehrerinnen-aufgepasst-0)
- [www.schule.at/portale/deutsch-als-zweitsprache-und-ikl/news/detail/quizlet.html](https://www.schule.at/portale/deutsch-als-zweitsprache-und-ikl/news/detail/quizlet.html)
- [www.youtube.com/watch?v=y2eOjF4vn\\_U](https://www.youtube.com/watch?v=y2eOjF4vn_U) (Christian Mayr, Deutsch)
- [www.youtube.com/watch?v=icnApMfsqnY](https://www.youtube.com/watch?v=icnApMfsqnY) (Andreas Ude, Deutsch)
- [www.freetech4teachers.com/2017/09/create-interactive-diagrams-on-quizlet.html#.](https://www.freetech4teachers.com/2017/09/create-interactive-diagrams-on-quizlet.html#.WywO36czZPY) [WywO36czZPY](https://www.freetech4teachers.com/2017/09/create-interactive-diagrams-on-quizlet.html#.WywO36czZPY) (Richard Byrne, Englisch)
- [www.youtube.com/watch?v=HgdbAFYKJJI](https://www.youtube.com/watch?v=HgdbAFYKJJI) (Russell Stannard, Englisch)

ł.

## <span id="page-17-0"></span>TUTORY **[www.tutory.de](http://www.tutory.de)**

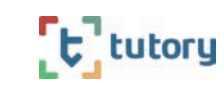

Erscheinungsjahr: 2016 Firmensitz: Leipzig, Deutschland

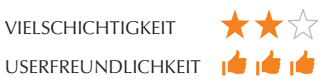

#### **Kompatibel mit: Chrome, Edge, Firefox, Safari**

Tutory *ist ein Online-Editor, mit dem man Arbeitsblätter und Dokumente erstellen kann – per Drag&Drop von fertig formatierten Bausteinen mit je unterschiedlichen Funktionen. Man platziert einzelne Bausteine, wie z.B. Überschriften, (Lücken-)Texte, frei lizenzierte Bilder, QR-Codes, Multiple-Choice-Aufgaben, Lineatur und Kästchen usw. auf dem Arbeitsblatt und füllt sie dann mit eigenen Inhalten. Diese Bausteine 'sehen' einander, d.h. sie nummerieren sich selbst korrekt. Aufgabenpunkte können vergeben und automatisch zusammen-gezählt werden.* Tutory *hat sich dem OER-Gedanken (Open Educational Resources) verschrieben. Das Hochladen und Verarbeiten eigener Bilder ist möglich und zusätzlich wird eine direkte Suche in Creative-Commons-lizenzierten Plattformen (z.B.*  Pixabay, Wikimedia, FlickR *und* OpenClipart*) bereitgestellt und die Quellenangabe erfolgt automatisch. Die Arbeitsblätter können anschließend, nachdem die korrekten Urheber und Lizenzen angegeben sind, veröffentlicht werden. Hierfür werden alle Bausteine auf dem Dokument einzeln lizenziert, was die rechtliche Transparenz und Sicherheit erhöht. Nach der Veröffentlichung kann das Material von Dritten und* Tutory*-Nutzenden übernommen und auch angepasst werden.*

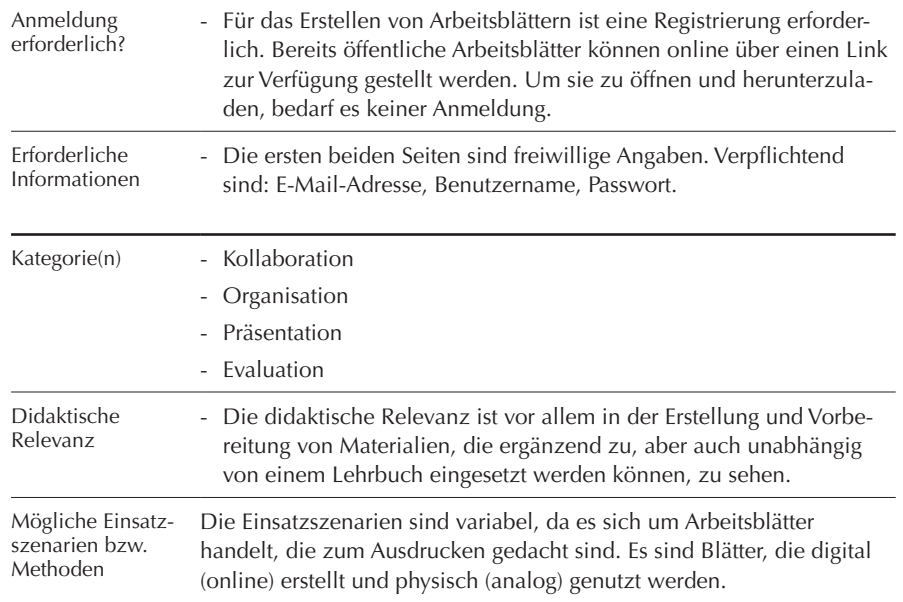

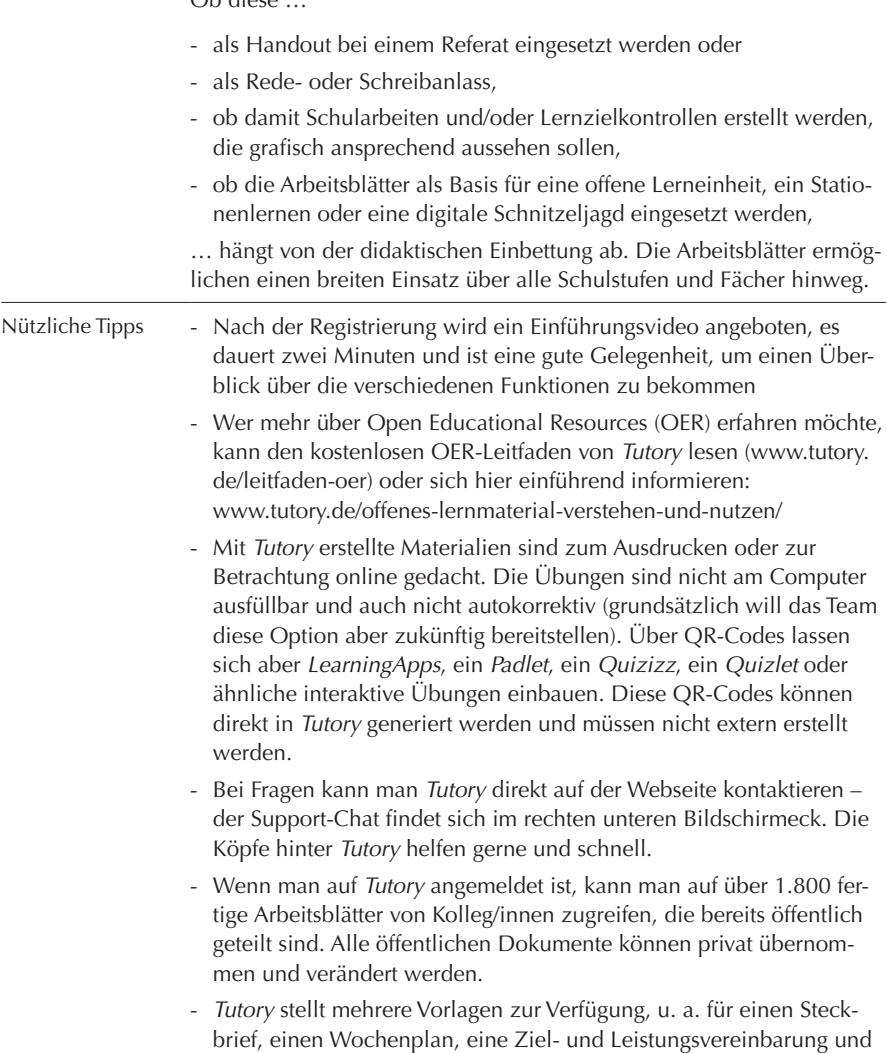

- Zum erstellten Arbeitsblatt kann in zwei Klicks auch ein Lösungsblatt

**Pro-Tipp:** Schriftfarben, Hintergrundfarben, Lücken in jedem Baustein und Formeln können in jedem Baustein über die "Erweiterte Formatie-

auch eine Klassenarbeit.

rung" eingegeben werden.

erstellt werden.

Ob diese …

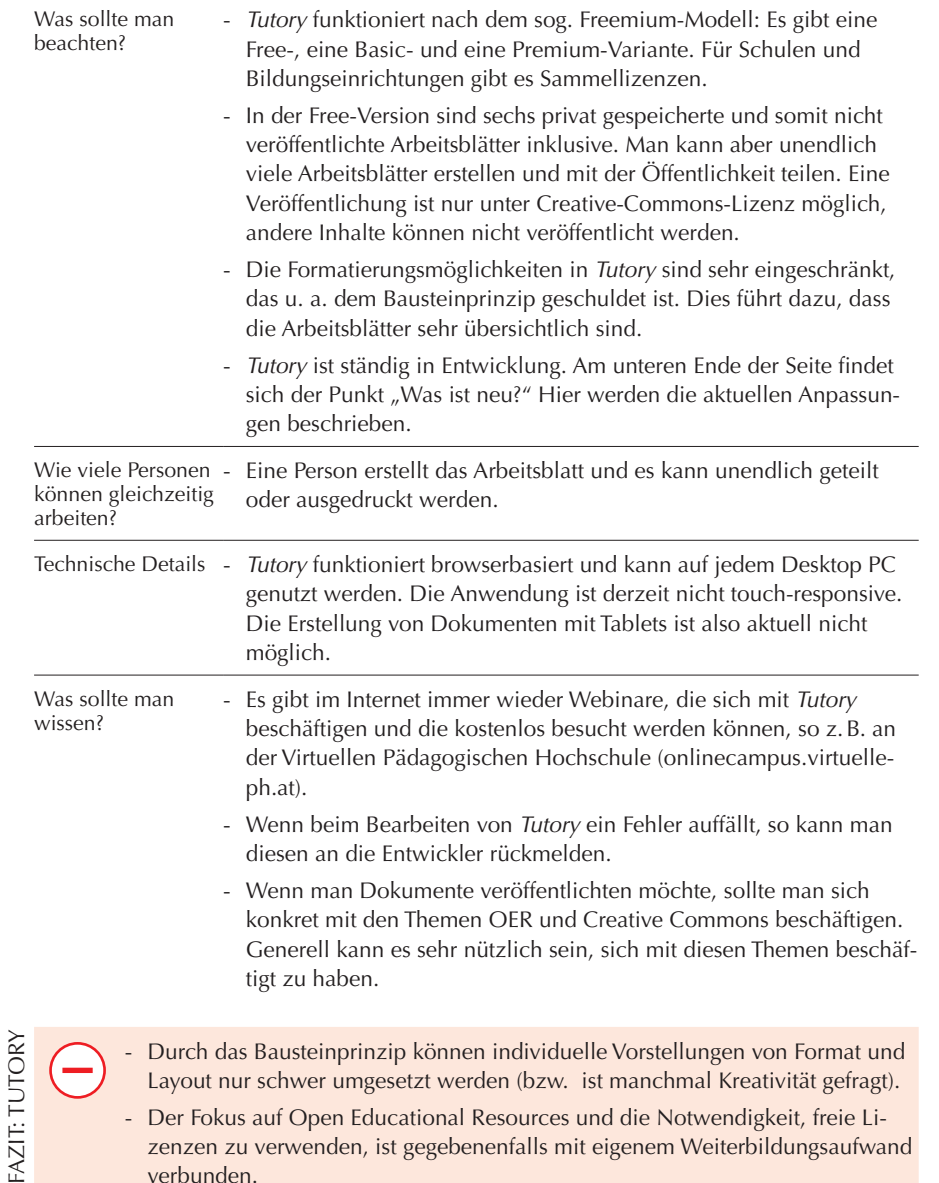

- Die Bedienung ist einfach und intuitiv. (十
	- Die Anwendung ist weitgehend kostenlos.
	- Mit wenigen Klicks kann ein schönes Arbeitsblatt erstellt werden.
	- Die Arbeitsblätter können mit Kolleg/innen geteilt und getauscht werden. Eigene und geteilte Arbeitsblätter können jederzeit weiterbearbeitet werden.
	- Es gibt eine Vielzahl vorhandener Arbeitsblätter.
	- Die Bausteine und ein Orientierungsraster sorgen dafür, dass man schnell zu optisch ansprechenden Ergebnissen kommt.
	- Lösungsblätter werden einfach miterstellt.
	- Differenzierung (Sterne an Aufgabenstellungen) ist mit wenigen Klicks möglich.
	- Klausurerstellung ist durch Punktevergabe und Gesamtpunktzahl vereinfacht.
	- Durch die eingeschränkte Formatierung ist man nicht in Versuchung, ein überladenes Arbeitsblatt zu erstellen.

- [www.youtube.com/watch?v=\\_ftMzkUaihY](https://www.youtube.com/watch?v=_ftMzkUaihY) (OERinfo Informationsstelle OER, Deutsch)
- [www.tutory.de/video](https://www.tutory.de/video) (tutory.de, Deutsch)
- [www.tutory.de/video/editor](https://www.tutory.de/video/editor) (tutory.de, Thomas Hoyer, Deutsch)
- [wb-web.de/material/medien/arbeitsblatter-mit-dem-tool-tutory-erstellen.html](https://wb-web.de/material/medien/arbeitsblatter-mit-dem-tool-tutory-erstellen.html)

₾

<span id="page-19-0"></span>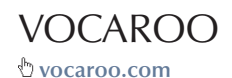

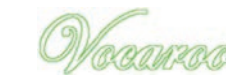

Erscheinungsjahr: 2007

大公公 VIELSCHICHTIGKEIT nde nde nde USERFREUNDLICHKEIT

## **Kompatibel mit: Chrome, Edge, Firefox, Internet Explorer (eingeschränkt), Safari**

Vocaroo *ist eine browserbasierte Anwendung, die Stimmaufnahmen ermöglicht.* 

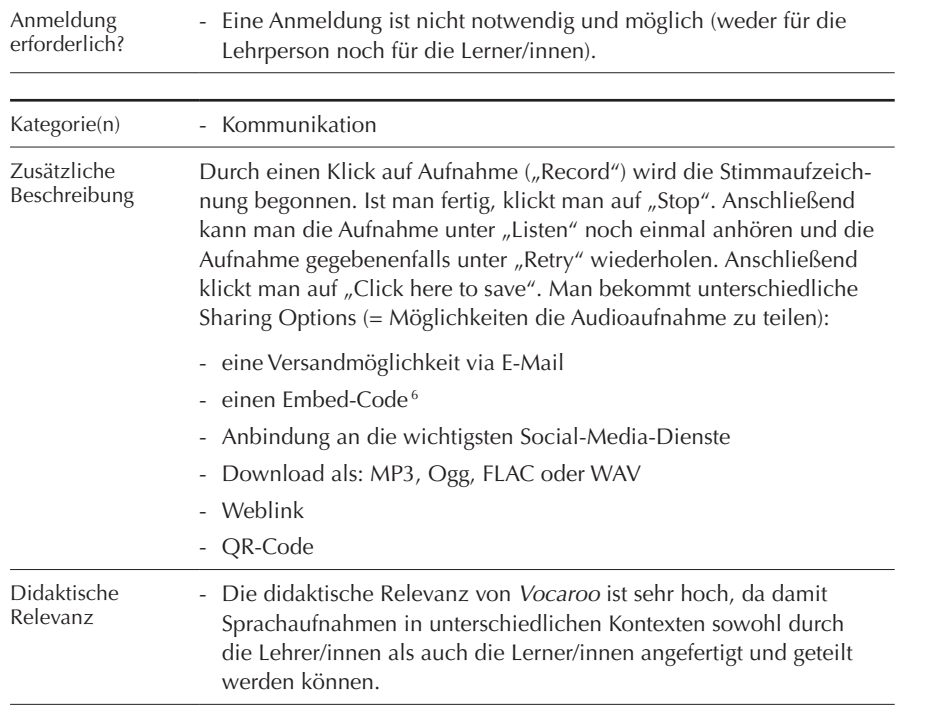

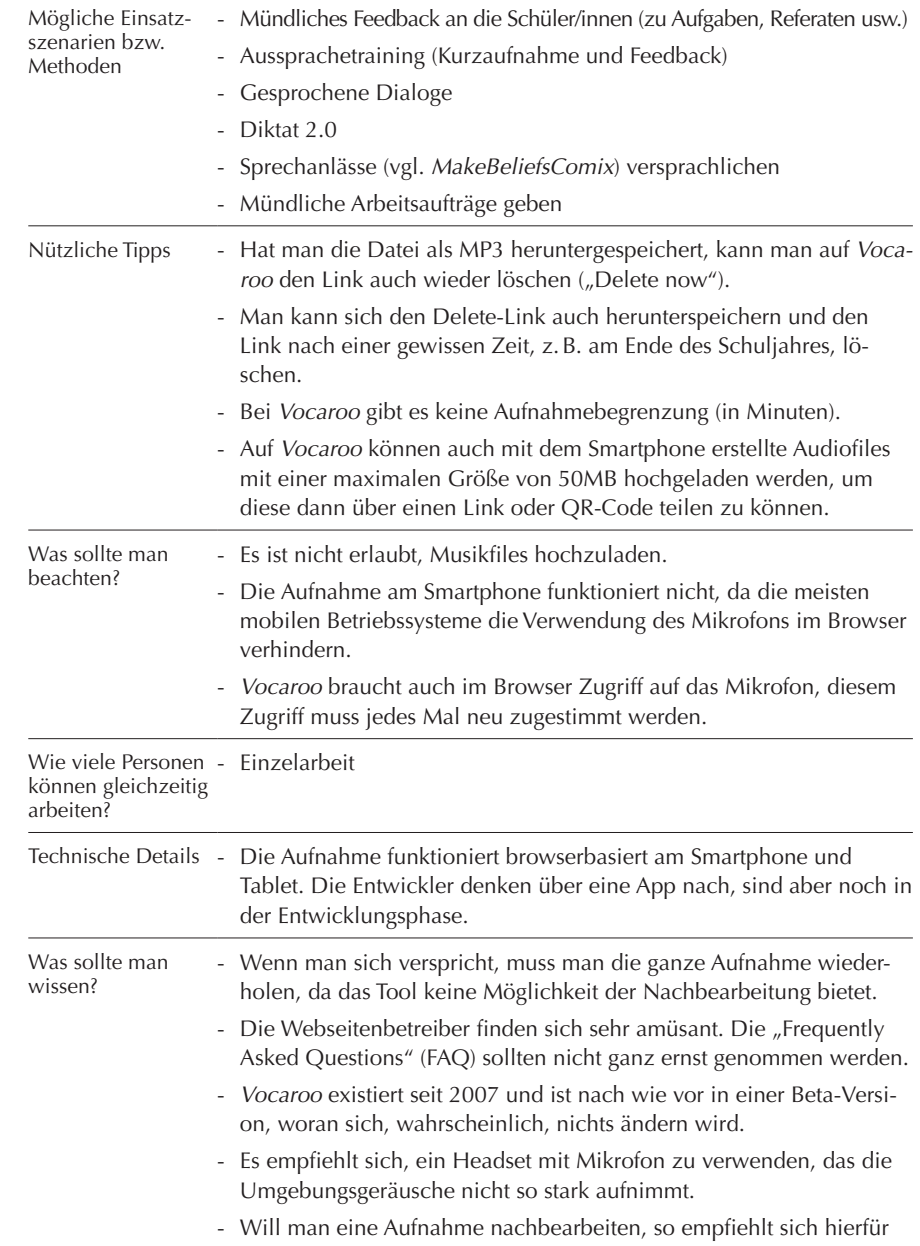

*Audacity* ([www.audacityteam.org\)](https://www.audacityteam.org). 6 – Embed-Code: wird genutzt, um Videos, Bilder, etc auf Websites zu zeigen. Die eigentlichen Dateien sind aber auf einem anderen Server gespeichert. Embed-Codes sind in HTML verfasst.

- <span id="page-20-0"></span>- Die Webseite ist nur auf Englisch vorhanden. e.
	- Die grafische Gestaltung der Webseite ist sehr einfach.
	- Die Aufnahmen können nicht direkt bei *Vocaroo* nachbearbeitet werden.
	- *Vocaroo* hat nur eine Funktion: Stimmaufnahme.
	- Die Bedienung ist einfach und intuitiv.
	- Die Anwendung ist kostenlos.
	- Mit wenigen Klicks lässt sich eine Aufnahme erzeugen.
	- Die Aufnahme kann in unterschiedlicher Weise geteilt werden (u. a. als Weblink, QR-Code, MP3).

 $\overline{\mathbb{D}}$ 

### TUTORIALS

╅

- [www.youtube.com/watch?v=IqXDqmfv46M](https://www.youtube.com/watch?v=IqXDqmfv46M) (Technology for Teachers and Students, Englisch)
- [www.youtube.com/watch?v=ALuZH\\_M34j8](https://www.youtube.com/watch?v=ALuZH_M34j8) (Tobias Raue, Deutsch)
- [www.youtube.com/watch?v=mIF-aW1bIMw](https://www.youtube.com/watch?v=mIF-aW1bIMw) (Richard Byrne, Englisch)
- [www.youtube.com/watch?v=lmf4V0xI7tU](https://www.youtube.com/watch?v=lmf4V0xI7tU) (Russell Stannard, Englisch)
- [www.edugroup.at/praxis/tools-software/werkzeuge-fuer-den-unterricht/detail/audio](https://www.edugroup.at/praxis/tools-software/werkzeuge-fuer-den-unterricht/detail/audioaufnahme-mit-vacaroo.html)[aufnahme-mit-vacaroo.html](https://www.edugroup.at/praxis/tools-software/werkzeuge-fuer-den-unterricht/detail/audioaufnahme-mit-vacaroo.html)
- [www.ecml.at/Resources/InventoryofICTtools/tabid/1906/InventoryID/73/language/en-](https://www.ecml.at/Resources/InventoryofICTtools/tabid/1906/InventoryID/73/language/en-GB/Default.aspx)[GB/Default.aspx](https://www.ecml.at/Resources/InventoryofICTtools/tabid/1906/InventoryID/73/language/en-GB/Default.aspx) (Website, Englisch)

# WORTWOLKEN

**[www.wortwolken.com](http://www.wortwolken.com)**

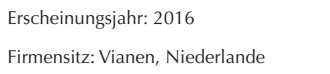

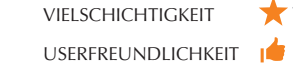

#### **Kompatibel mit: Chrome, Edge, Firefox, Internet Explorer (eingeschränkt), Safari**

Wortwolken *ist ein sogenannter Word Cloud-Generator, mit dem* Wortwolken *erstellt werden können und der nach dem Prinzip der Frequenzanalyse funktioniert. Wird ein Text in den Word Cloud-Generator eingegeben, werden die einzelnen Wörter gezählt und gruppiert. Kommt ein Wort häufiger vor, so wird es in der* Wortwolke *größer geschrieben, kommt ein Wort seltener vor, wird es kleiner geschrieben.* Wortwolken *bietet in der Ausgestaltung der fertigen Wolken zahlreiche Möglichkeiten an: So kann die Form der Wolke verändert werden (Umrisse von Tieren, Gegenständen, Buchstaben, u.v.m.), ebenso die Farbe und die Schriftart. Außerdem lässt sich die Ausrichtung der Wörter (nur horizontal oder vertikal, gemischt, hauptsächlich das eine oder das andere, usw.) bestimmen. Die fertigen* Wortwolken *lassen sich als Bilder in verschiedenen Bildformaten (JPG, PNG) oder als PDF abspeichern und können ausgedruckt werden.*

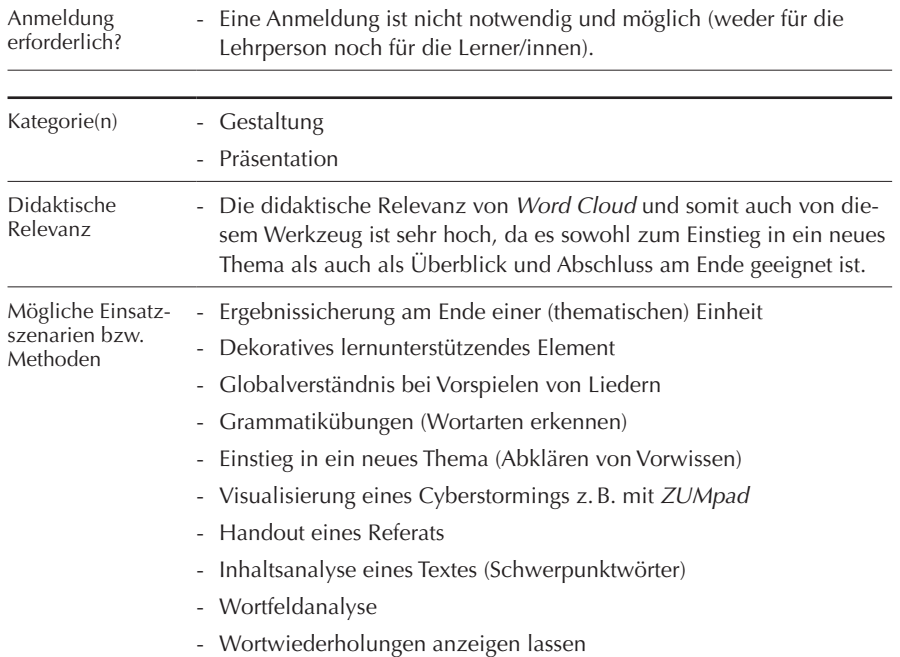

¢

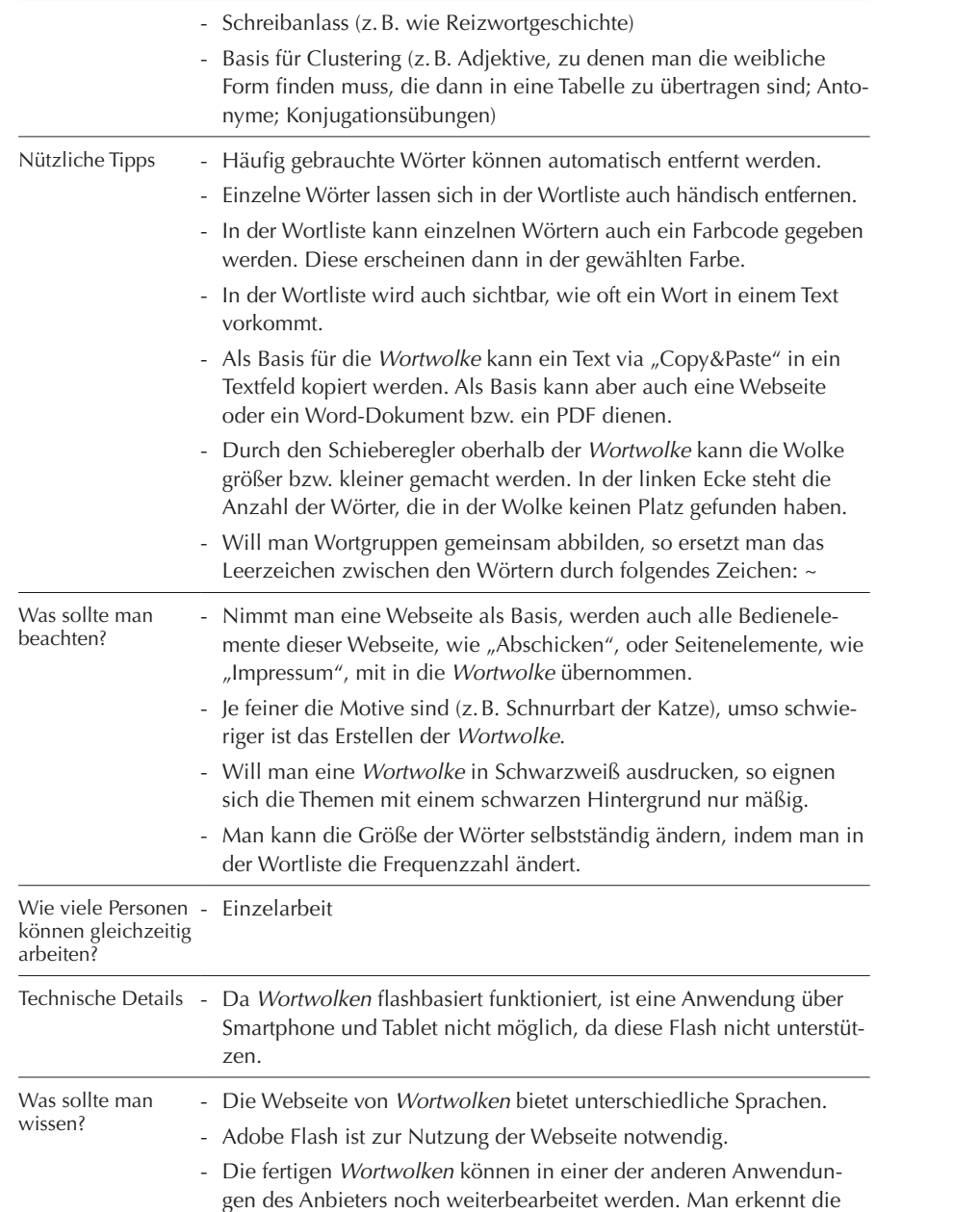

übrigen Anwendungen am oberen Bildschirmrand.

- *Wortwolken* speichert nicht zwischen. Wenn man also die Internetverbindung verliert oder unabsichtlich im Browser auf "Zurück" klickt, dann sind alle Veränderungen verloren.
- 

€

- Man sollte keine Wörter unter "Wortliste" eingeben, da diese nicht gespeichert werden. Die Eingabe erfolgt unter "Datei".
- Durch die vielfältigen Formatierungsmöglichkeiten verliert man den Überblick bzw. braucht man am Anfang relativ lange, um sich zu orientieren, weil man das Gefühl hat, man müsste alles ausprobieren.
- Man braucht eine funktionierende Internetverbindung.
- Visualisierungen lassen sich schnell erstellen.
- Das Werkzeug ist kostenlos.
- Eine Anmeldung ist nicht notwendig.
- Die Webseite ist in mehreren Sprachen, u.a. auf Deutsch, verfügbar.
- Die Exportmöglichkeiten (Formate) sind zahlreich.
- Die Gestaltungsmöglichkeiten sind groß.
- Die einzelnen Elemente lassen sich relativ individuell anpassen (z.B. das Austauschen einzelner Farben).

### TUTORIALS

- [www.youtube.com/watch?v=qbFEDDHRs6U](https://www.youtube.com/watch?v=qbFEDDHRs6U) (Manuel Scarcia, Deutsch)
- https://[lehrerweb.wien/praxis/blitz-ideen/wortwolkencom](https://lehrerweb.wien/praxis/blitz-ideen/wortwolkencom)
- https://[unterricht-digital.ch/2018/02/06/wortwolken-com](https://unterricht-digital.ch/2018/02/06/wortwolken-com)

## <span id="page-22-0"></span>ZUMPAD **[zumpad.zum.de](http://zumpad.zum.de)**

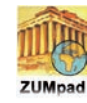

Erscheinungsjahr: 1997 Firmensitz: Merzhausen, Deutschland

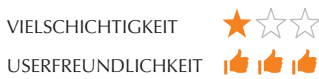

### **Kompatibel mit: Chrome, Edge, Firefox, Internet Explorer, Safari**

ZUMpad *ist ein Etherpad, das die Zentrale für Unterrichtsmedien im Internet e.V. [\(www.zum.de/portal\)](https://www.zum.de/portal) zur Verfügung stellt. Etherpad ist ein browserbasiertes Werkzeug, das die kollaborative Erstellung und Bearbeitung von Texten ermöglicht. Diese Texte werden parallel und in Echtzeit gemeinsam in einem Schreibpad verfasst. Zugriff auf das Dokument haben all jene, die den Weblink kennen. Dabei sehen die Mitarbeitenden immer, wenn die anderen schreiben. Die einzelnen Mitarbeitenden können an einem Farbcode erkannt werden.* 

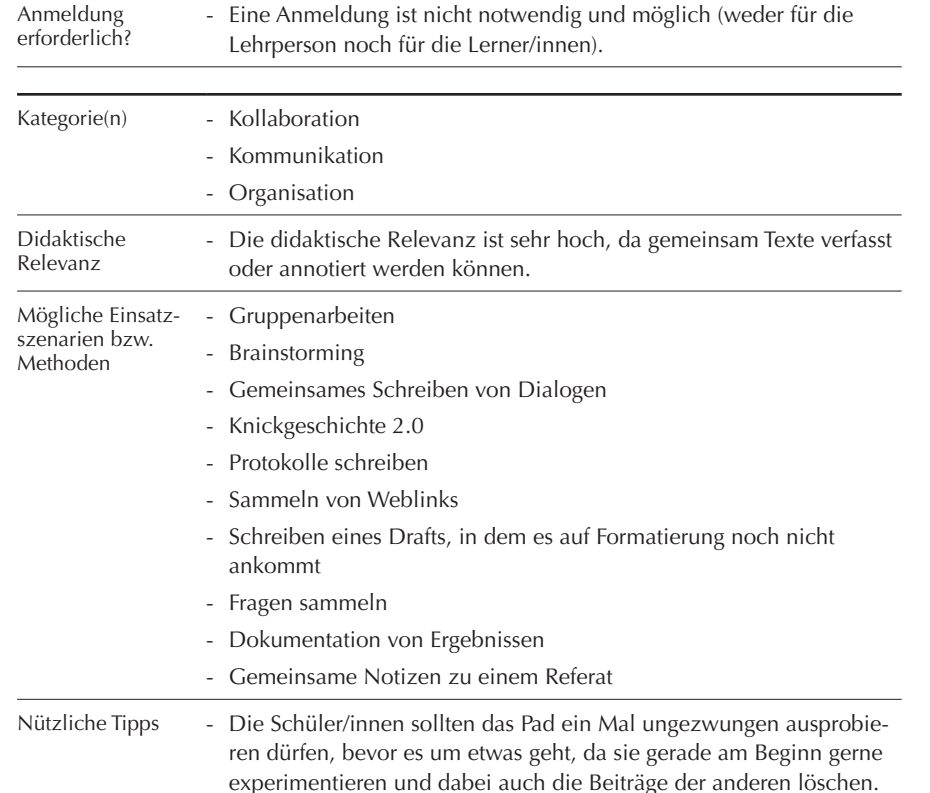

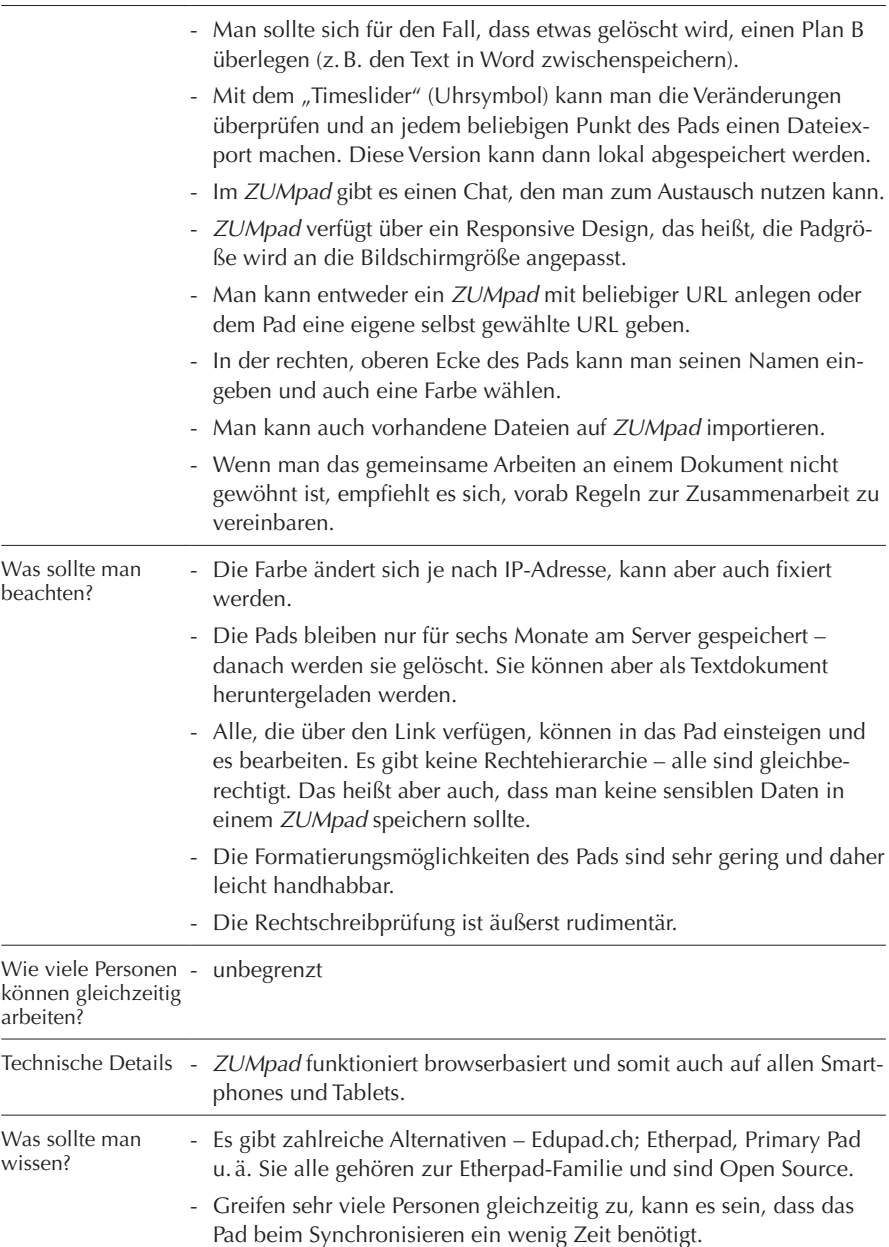

- Wird die Verbindung zum Server getrennt, hilft es, ein wenig zu warten und/oder den Bildschirm zu aktualisieren.
- Wer Word online oder Google Docs beim kollaborativen Schreiben gewöhnt ist, wird sich über die mangelnden Funktionalitäten des *ZUMpads* wundern, das in den Formatierungsmöglichkeiten auf ein Minimalmaß reduziert ist.

## - Auf das *ZUMpad* kann nur bei funktionierender Internetverbindung zugegriffen werden.

- Jede/r, der/die die URL kennt, hat Zugriff auf das Dokument und kann die vorhandenen Daten (Texte) bearbeiten oder löschen.
- Es gibt keine Tabellenfunktion.
- Die Formatierungsmöglichkeiten sind eingeschränkt.
- Die Pads werden nur sechs Monate gesichert zur Verfügung gestellt. Danach werden sie vom Server gelöscht.
- Man kann die Beiträge und/oder Textelemente der anderen bearbeiten und Fehler ausbessern. Mit dieser Möglichkeit ist sensibel umzugehen, da einige das Ausbessern vielleicht missverstehen könnten.
- Es gibt keine Kommentarfunktion, mit der man einzelne Abschnitte kommentieren kann.
- Die Farben müssen jeweils neu gesetzt werden.
- Das Werkzeug ist kostenlos.
- Eine Anmeldung ist nicht notwendig.
- *ZUMpad* ist einfach und intuitiv zu verwenden.
- Da es kaum Bearbeitungsmöglichkeiten gibt, können auch Unerfahrene damit kollaborativ schreiben.
- Die Anzeige des *ZUMpad* ist responsive, es kann somit auch auf mobilen Geräten problemlos verwendet werden.
- Man hat von überall Zugriff auf die Pads, solange die Internetverbindung funktioniert.
- Eine gemeinsame Textbearbeitung in Echtzeit ist möglich.
- Man kann *ZUMpad* anonym oder personalisiert verwenden.
- Alle Mitarbeitenden haben immer die aktuelle Version und man muss sich Dokumente nicht mehr per Mail oder ähnliche Verfahren zuschicken.
- Der "Teamchat" hilft bei der Kommunikation und Abstimmung.
- Die grafische Gestaltung ist reduziert.
- Die Fortschritte werden automatisch gespeichert.
- Die URL kann selbst gewählt/kreiert werden.
- Es gibt unterschiedliche Möglichkeiten, Dateien zu importieren bzw. ein fertiges Pad zu exportieren.
- Durch den "Timeslider" gibt es eine Versionierung man kann auch Vorgängerversionen jederzeit wiederherstellen.

## TUTORIALS

- [digitalunterrichten.ch/2018/01/29/lernprozesse-sichtbar-machen-und-mehr-mit](https://digitalunterrichten.ch/2018/01/29/lernprozesse-sichtbar-machen-und-mehr-mit-zumpad)[zumpad](https://digitalunterrichten.ch/2018/01/29/lernprozesse-sichtbar-machen-und-mehr-mit-zumpad)
- [ivi-education.de/video/etherpad-erstellen-und-teilen](https://ivi-education.de/video/etherpad-erstellen-und-teilen) (Marcus von Amsberg, Deutsch)
- [skill.fhstp.ac.at/innovative-methoden-ideen-fuer-die-lehre/einsatz-von-etherpad](http://skill.fhstp.ac.at/innovative-methoden-ideen-fuer-die-lehre/einsatz-von-etherpad) (FH St. Pölten, Deutsch)
- [pb21.de/2010/11/kollaboratives-schreiben-ii-etherpad](http://pb21.de/2010/11/kollaboratives-schreiben-ii-etherpad)
- [www.medienpaedagogik-praxis.de/tag/etherpad](https://www.medienpaedagogik-praxis.de/tag/etherpad)
- lehrerfortbildung-bw.de/st\_digital/medienwerkstatt/fortbildungen/lern2/2\_werk/1 [cotext](https://lehrerfortbildung-bw.de/st_digital/medienwerkstatt/fortbildungen/lern2/2_werk/1_cotext)

¢

Sie können diese Broschüre beim ÖSZ anfordern oder auf [www.oesz.at](http://www.oesz.at) herunterladen.

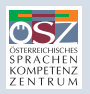

Österreichisches Sprachen-Kompetenz-Zentrum Hans-Sachs-Gasse 3/I, A-8010 Graz T: +43 316 824150, F: +43 316 824150-6, [office@oesz.at](mailto:office@oesz.at) **[www.oesz.at](http://www.oesz.at)**